### **SIEMENS**

**PCS 7** 过程控制系统

**PCS 7** 自述文件 **V9.1**(在线)

**SIMATIC**

自述文件

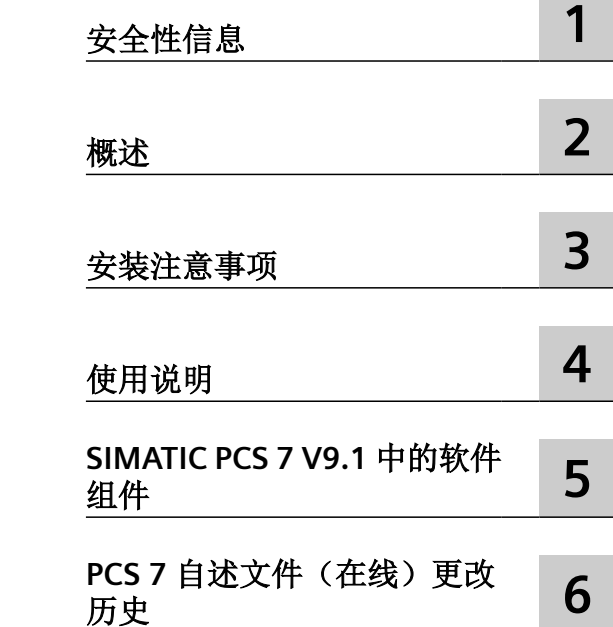

版本:2021-02(在线)

#### 法律资讯

#### 警告提示系统

为了您的人身安全以及避免财产损失,必须注意本手册中的提示。人身安全的提示用一个警告三角表示,仅与财产损 失有关的提示不带警告三角。警告提示根据危险等级由高到低如下表示。

#### 八 危险

表示如果不采取相应的小心措施, 将会导致死亡或者严重的人身伤害。

#### 警告

表示如果不采取相应的小心措施,可能导致死亡或者严重的人身伤害。

#### 八 小心

表示如果不采取相应的小心措施,可能导致轻微的人身伤害。

#### 注意

表示如果不采取相应的小心措施,可能导致财产损失。

当出现多个危险等级的情况下,每次总是使用最高等级的警告提示。如果在某个警告提示中带有警告可能导致人身伤 害的警告三角,则可能在该警告提示中另外还附带有可能导致财产损失的警告。

#### 合格的专业人员

本文件所属的产品/系统只允许由符合各项工作要求的合格人员进行操作。其操作必须遵照各自附带的文件说明,特别 是其中的安全及警告提示。 由于具备相关培训及经验,合格人员可以察觉本产品/系统的风险,并避免可能的危险。

#### 按规定使用 **Siemens** 产品

请注意下列说明:

#### 警告 ∕≬

Siemens 产品只允许用于目录和相关技术文件中规定的使用情况。如果要使用其他公司的产品和组件,必须得到 Siemens 推荐和允许。正确的运输、储存、组装、装配、安装、调试、操作和维护是产品安全、正常运行的前提。必 须保证允许的环境条件。必须注意相关文件中的提示。

#### 商标

所有带有标记符号 ® 的都是 Siemens AG 的注册商标。本印刷品中的其他符号可能是一些其他商标。若第三方出于自 身目的使用这些商标,将侵害其所有者的权利。

#### 责任免除

我们已对印刷品中所述内容与硬件和软件的一致性作过检查。然而不排除存在偏差的可能性,因此我们不保证印刷品 中所述内容与硬件和软件完全一致。印刷品中的数据都按规定经过检测,必要的修正值包含在下一版本中。

### 目录

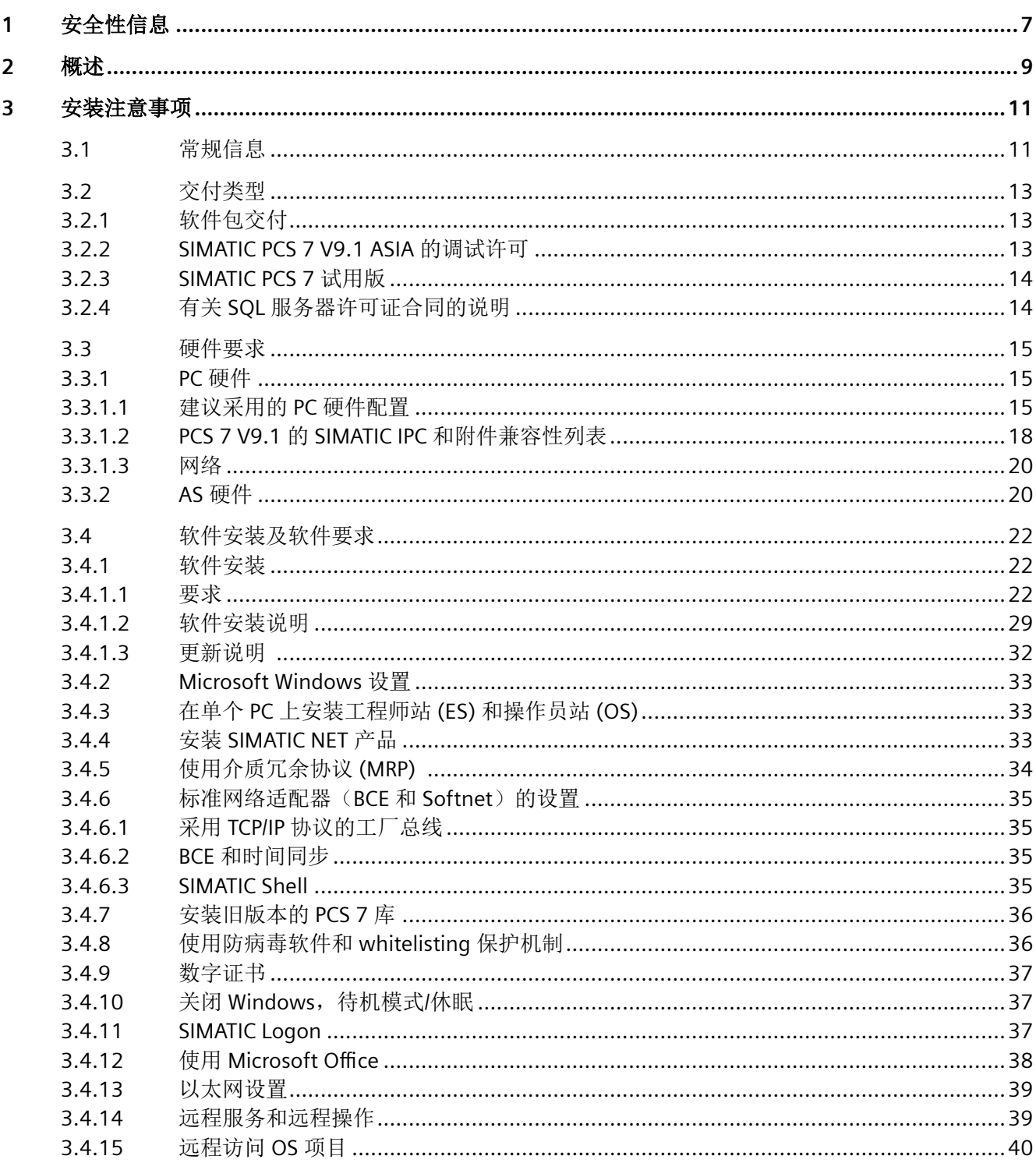

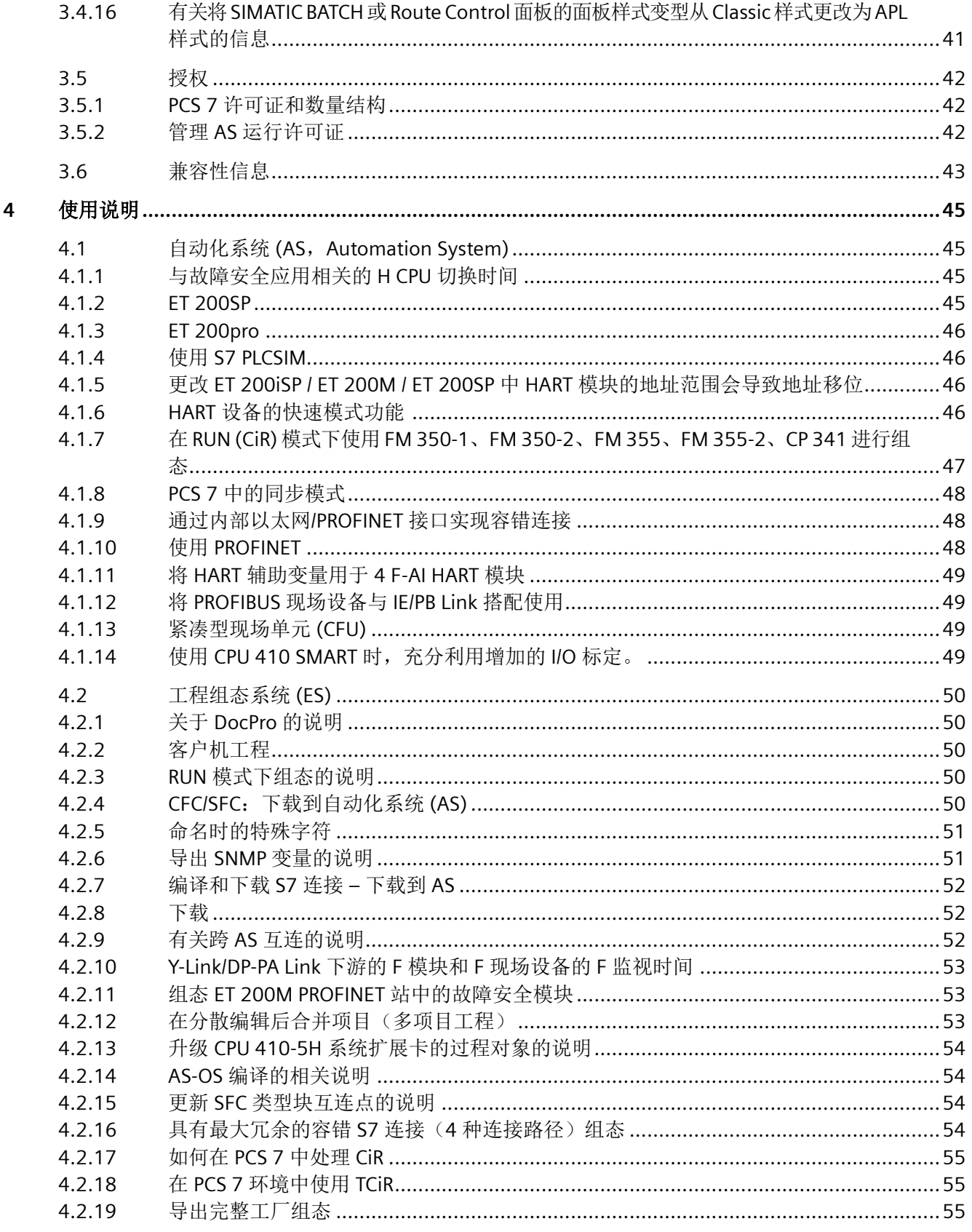

5

目录

 $5\overline{)}$  $\overline{6}$ 

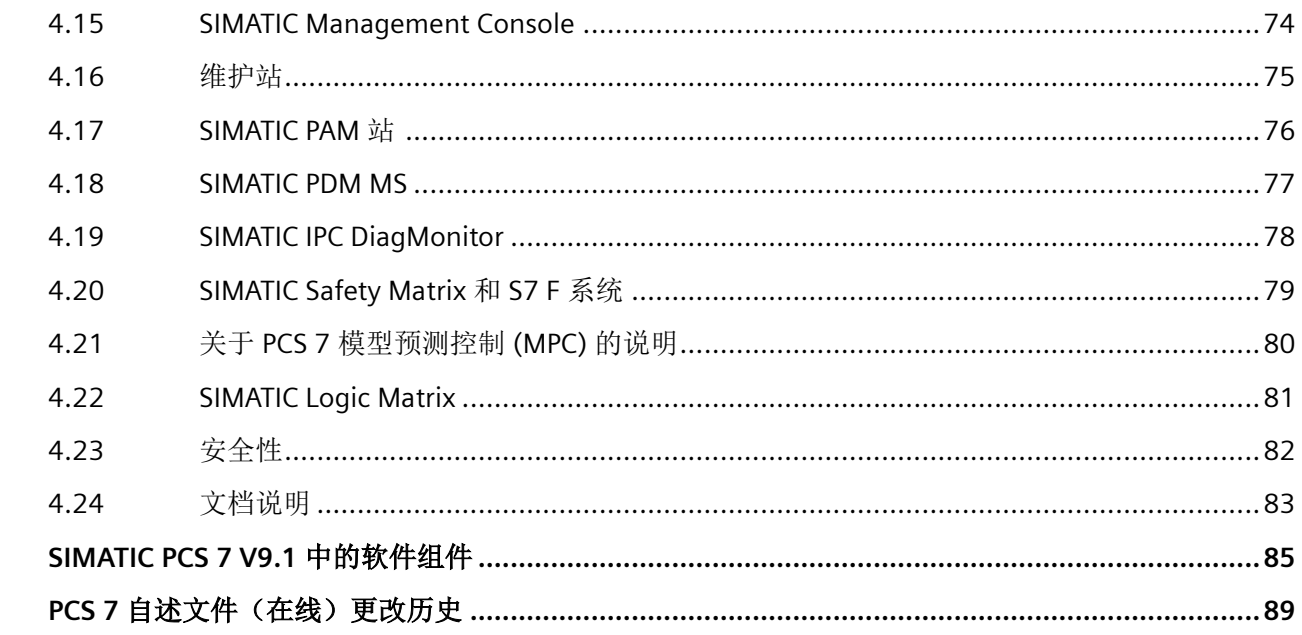

# <span id="page-6-0"></span>安全性信息 **1**

Siemens 为其产品及解决方案提供了工业信息安全功能,以支持工厂、系统、机器和网络的 安全运行。

为了防止工厂、系统、机器和网络受到网络攻击,需要实施并持续维护先进且全面的工业信 息安全保护机制。Siemens 的产品和解决方案构成此类概念的其中一个要素。

客户负责防止其工厂、系统、机器和网络受到未经授权的访问。只有在有必要连接时并仅在 采取适当安全措施(例如,防火墙和/或网络分段)的情况下,才能将该等系统、机器和组 件连接到企业网络或 Internet。

关于可采取的工业信息安全措施的更多信息,请访问 https://www.siemens.com/ industrialsecurity

Siemens 不断对产品和解决方案进行开发和完善以提高安全性。Siemens 强烈建议您及时更 新产品并始终使用最新产品版本。如果使用的产品版本不再受支持,或者未能应用最新的更 新程序, 客户遭受网络攻击的风险会增加。

要及时了解有关产品更新的信息,请订阅 Siemens 工业信息安全 RSS 源,网址为 https:// www.siemens.com/industrialsecurity

#### <span id="page-8-0"></span>说明

请仔细阅读以下注意事项。其中包含有关 SIMATIC PCS 7 的重要信息和其它详细信息。 本自述文件中介绍的信息优先于所有 **SIMATIC PCS 7** 手册。

已收到 SIMATIC PCS 7 V9.1 软件。

SIMATIC PCS 7 是西门子推出的一款采用"全集成自动化"理念的前瞻性过程控制系统。

- 采用稳固耐用且符合工业标准的 SIMATIC 硬件和软件组件
- 新型分布式系统体系结构
- 运行时系统扩展与优化更为轻松便捷
- 从小型实验室系统到工厂网络,轻松扩展
- 适合所有应用:连续生产和批生产应用
- 适合所有行业:过程、生产和混合行业
- 高效的工厂级工程组态
- 轻松集成支持 PROFINET、PROFIBUS 或 Foundation Fieldbus 的现场设备和驱动装置,应 用灵活便捷
- 标准集成安全技术,通过 TÜV(德国技术监督协会)认证
- 支持基于国际标准的开源接口, 如 OPC
- 所有层级支持冗余,可用性显著提高
- SIMATIC BATCH,模块化结构,易于扩展的批生产系统
- SIMATIC Route Control,灵活便捷的路径控制系统
- 符合欧盟 GMP 指南的附录 11 和 21 CFR Part 11 希望 SIMATIC PCS 7 的便捷应用助力企业获得巨大成功。 PCS 7 全体成员

# <span id="page-10-0"></span>安装注意事项 **3**

#### **3.1** 常规信息

#### **Internet** 上关于 **SIMATIC PCS 7** 的信息

有关 SIMATIC PCS 7 的所有产品和订购信息:

- 网址 [\(https://www.siemens.com/PCS7](https://www.siemens.com/PCS7))
- "工业在线支持"中适合 SIMATIC PCS 7 的最重要的技术信息和解决方案概述:
- 网址 [\(https://support.industry.siemens.com/cs/cn/zh/view/63481413](https://support.industry.siemens.com/cs/cn/zh/view/63481413))

在这里,您还可以订阅新闻快讯,让您始终获得我们的产品的最新信息。

• 网址 (https://support.industry.siemens.com/My/ww/en/notifications)

#### **SIMATIC PCS 7** 自述文件的内容

SIMATIC PCS 7 V9.1 的 SIMATIC PCS 7 自述文件提供两个版本:

- 1. SIMATIC PCS 7 自述文件(离线) 这是在安装 PCS 7 期间安装的版本。 该文件仅包含常规注意事项以及文档的 Internet 链接。
- 2. SIMATIC PCS 7 自述文件(在线) 这是包含有关安装和使用 SIMATIC PCS 7 的所有信息的版本,并以您熟悉的格式提供。 该文件现在只在 Internet 上提供, 以便我们使其保持更新。 该文档的最新版本可从工业在线支持中下载, 条目 ID 109780270:
	- 网址 [\(https://support.industry.siemens.com/cs/cn/zh/view/109780270](https://support.industry.siemens.com/cs/cn/zh/view/109780270))

#### 说明

在开始安装或使用 SIMATIC PCS 7 V9.1 之前,请务必仔细阅读本文档最新版本中的信息。

每个产品都随附自述文件形式的产品特定信息。

在 SIMATIC PCS 7 中使用产品时,这些自述文件中包含的信息同样适用。

#### 关于 **SIMATIC PCS 7** 的电子手册和帮助系统

可以随时在 SIMATIC PCS 7 USB 闪存驱动器上的"\_Manuals\English"或"\_Product\_Information \English"文件夹中访问以下文档。

#### *3.1* 常规信息

PCS 7 - 文档 V9.1

PCS 7 - 操作说明 - OS 过程控制 V9.1

PCS 7 - 安装手册 - PC 组态 V9.1

PCS 7 - 组态手册 - 工程组态系统 V9.1

PCS 7 - 组态手册 - 操作员站 V9.1

#### **Internet** 上 **SIMATIC PCS 7** 的完整文档和文档更新

以下网站中提供了多种语言版本的完整 SIMATIC PCS 7 文档:

• 网址 [\(https://www.siemens.com/pcs7-documentation\)](https://www.siemens.com/pcs7-documentation)

此外,也可选择更新已安装的 SIMATIC PCS 7 帮助系统,之后根据需要再安装 SIMATIC PCS 7 系统文档。有关更多信息,请参见工业在线支持中的条目 ID 109744320:

• 下载链接 [\(https://support.industry.siemens.com/cs/cn/zh/view/109744320](https://support.industry.siemens.com/cs/cn/zh/view/109744320))

#### 说明

#### 在线文档的时效性

与使用 SIMATIC PCS 7 安装程序安装的文档相比, 在线提供的文档可能版本更新。因此, 在 线提供的文档中的说明应优先于安装的文档。

#### <span id="page-12-0"></span>**3.2** 交付类型

#### **3.2.1** 软件包交付

下文列出了将随安装介质一同交付的产品:

- SIMATIC PCS 7 V9.1 软件介质包:
	- 在 USB 闪存驱动器上的 SIMATIC PCS 7 V9.1, 或以软件下载形式提供
	- 许可证证书
- SIMATIC PCS 7 V9.1 ASIA 软件介质包:
	- 在 USB 闪存驱动器上提供的 SIMATIC PCS 7 V9.1
	- 许可证证书

运行随附产品的软件所需的许可密钥位于许可密钥 USB 闪存驱动器上。

为了简化许可证管理,还可在该 USB 闪存驱动器上保存其它 SIMATIC PCS 7 产品的许可密钥。 必须将较早版本的 SIMATIC 产品的授权保存到授权磁盘中。

#### **3.2.2 SIMATIC PCS 7 V9.1 ASIA** 的调试许可

用户将收到一个许可密钥 USB 加密狗的 SIMATIC PCS 7 V9.1 ASIA 许可密钥,之后即可使用 这个 USB 加密狗作为许可证存储介质。

在安装期间或后续操作中,可使用自动许可证管理器将许可证传送到 SIMATIC PCS 7 V9.1 ASIA PC。

操作许可证存储介质时请注意以下几点:

- 请勿删除许可证密钥 USB 加密狗中的任何文件。
- 请勿将任何数据复制到许可证密钥 USB 加密狗中。
- 请勿将许可证密钥 USB 加密狗格式化。
- 请勿在 PCS 7 运行时将许可证密钥 USB 加密狗从计算机上拔下。

#### 注意

#### 演示模式

将许可证密钥 USB 加密狗从计算机上拔下时, SIMATIC PCS 7 OS 将切换到演示模式。

<span id="page-13-0"></span>*3.2* 交付类型

#### **3.2.3 SIMATIC PCS 7** 试用版

#### 在试用版中,软件功能和组态只有 **14** 天的试用期,不允许用作商业用途。

SIMATIC PCS 7 试用版具有以下特性:

- 通过安装 PCS 7 系统或在首次启动后可激活 PCS 7 试用版,并在用于非生产操作时最多 可以使用 14 个日历日。 14 天后, 则无法继续使用。
- 工程组态系统和运行系统中最多能处理 250 个过程对象。请注意, 在 PCS 7 试用版中"系 统块"(例如 OB BEGIN 等)也计算在该限制数量内。在 CFC 过程对象统计报表中不会 显示这些"系统块"。
- 在一台单工作站(无客户端服务器、无 Web 服务器、无冗余)上,可以执行包括 SFC 可 视化在内的 OS 运行系统操作。
- SIMATIC BATCH 最多可以使用 10 个元件。
- 在试用版中,不能使用 BATCH API。
- SIMATIC Route Control 最多可以使用 30 条路径。
- 在 PCS 7 试用版中,PCS 7 中的其它所有功能/组态/性能(例如:导入/导出向导、客户端 服务器,超过 250个 PO)都不可用。
- 在安装了生产许可之后(请参见产品目录 ST PCS 7), 也可以安装 PCS 7 试用版来讲行 无时间限制的生产运行,其功能范围取决于所购买并安装的许可。

#### **3.2.4** 有关 **SQL** 服务器许可证合同的说明

请注意, SIMATIC PCS 7 还包括 Microsoft Corporation 授权的 SQL Server 软件。如果使用 SIMATIC PCS 7, 即表示您同意附加的针对 Microsoft SOL Server 最终用户的 Microsoft 条款 和条件的限制并遵守这些条款和条件。

未经 Siemens 事先书面许可, 不得在 PCS 7 环境外部使用 PCS 7 随附的 Microsoft"SQL Server" DVD。

- <span id="page-14-0"></span>**3.3** 硬件要求
- **3.3.1 PC** 硬件

#### **3.3.1.1** 建议采用的 **PC** 硬件配置

#### 推荐的基本硬件配置

建议使用以下配置的 PC 组件(工厂设备质量越高越好):

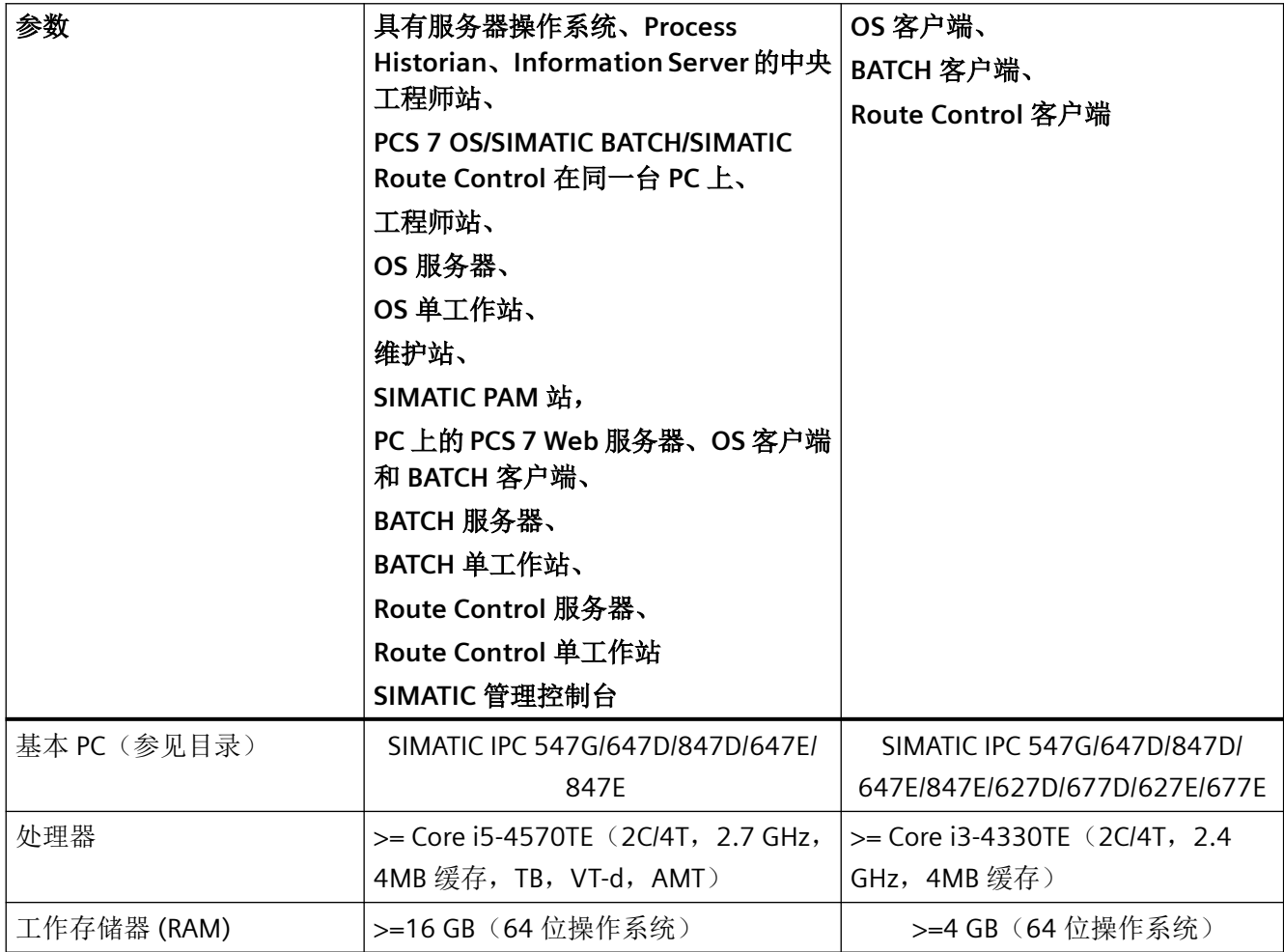

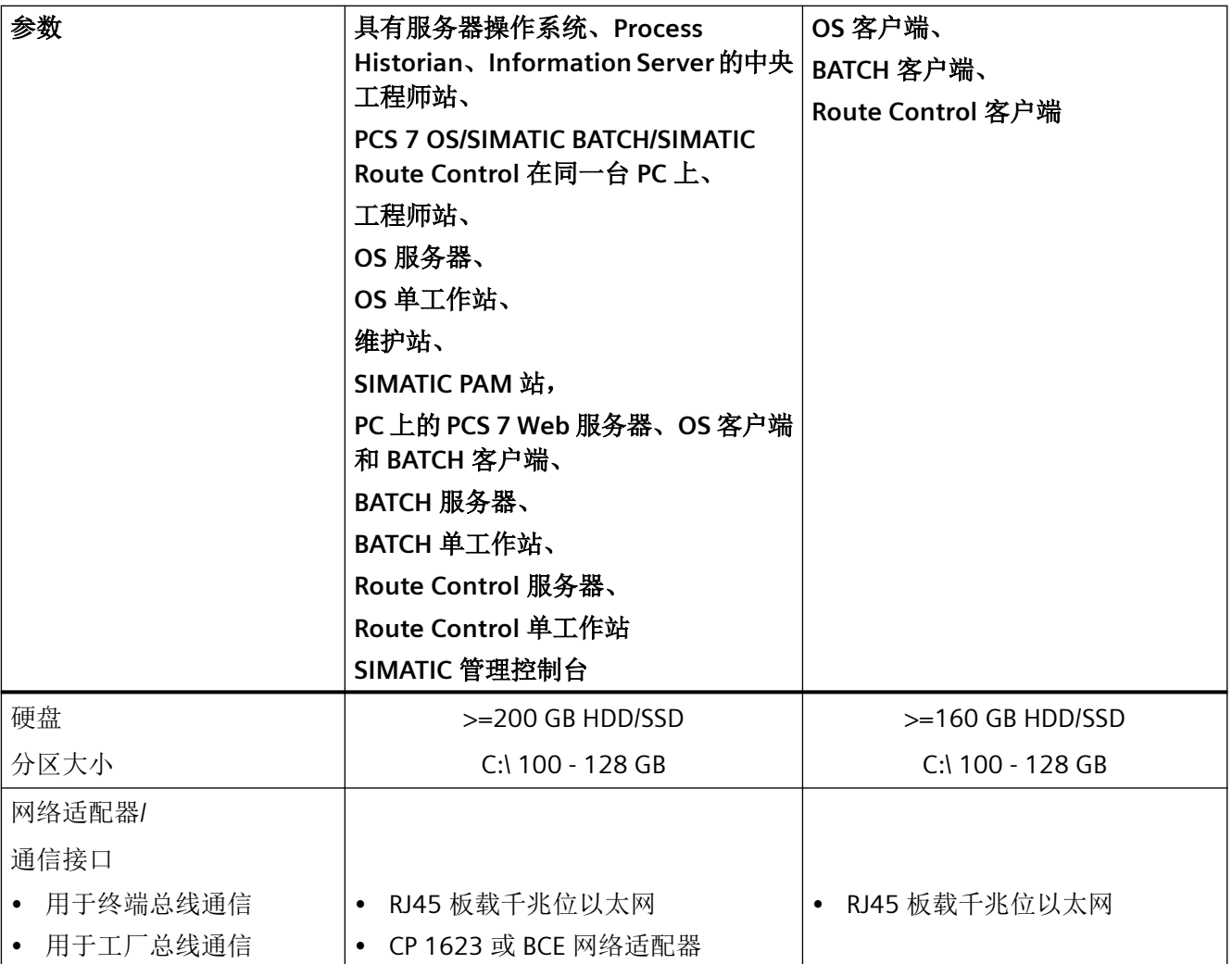

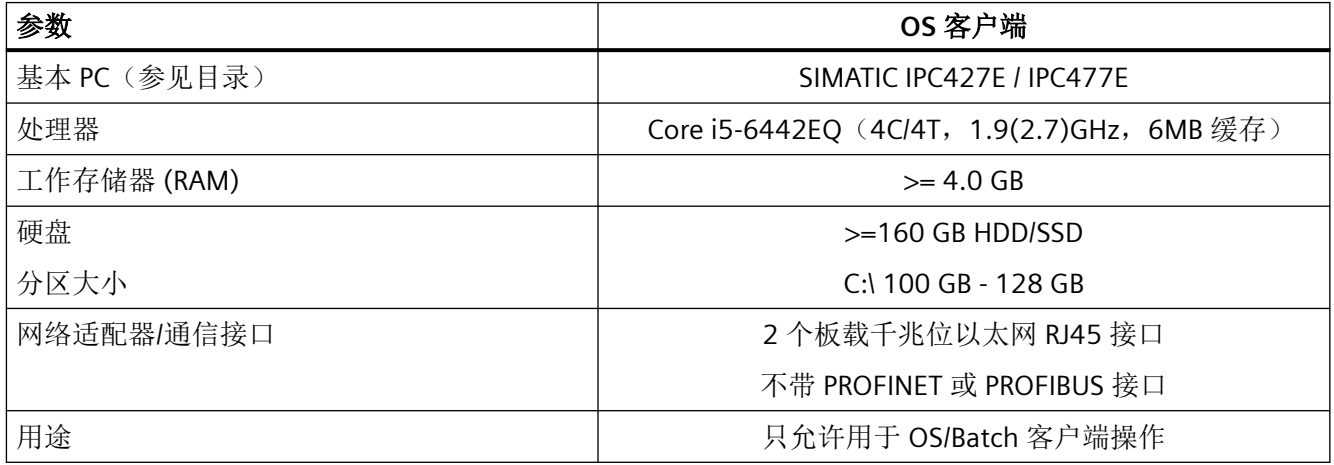

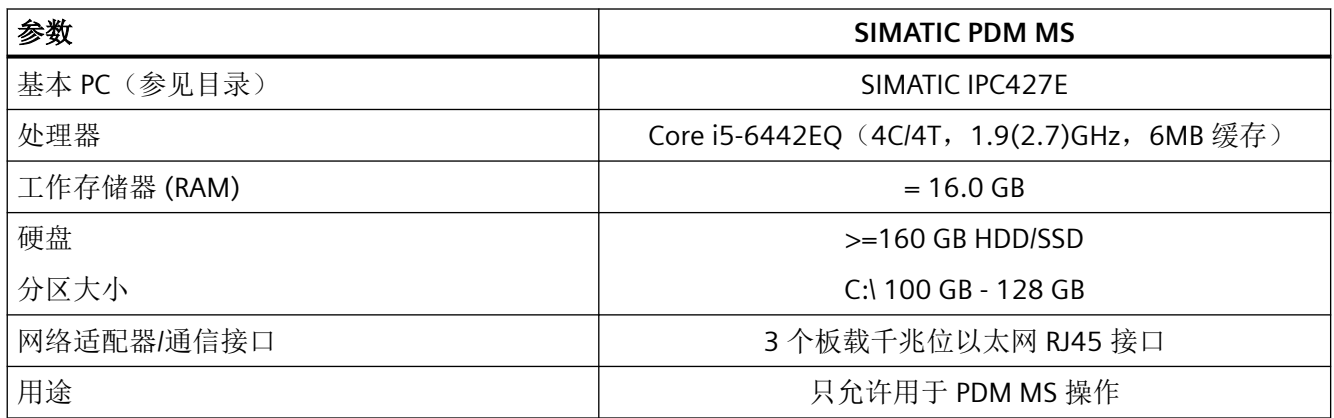

建议使用以下配置的 Box/Microbox 组件(工厂设备质量越高越好):

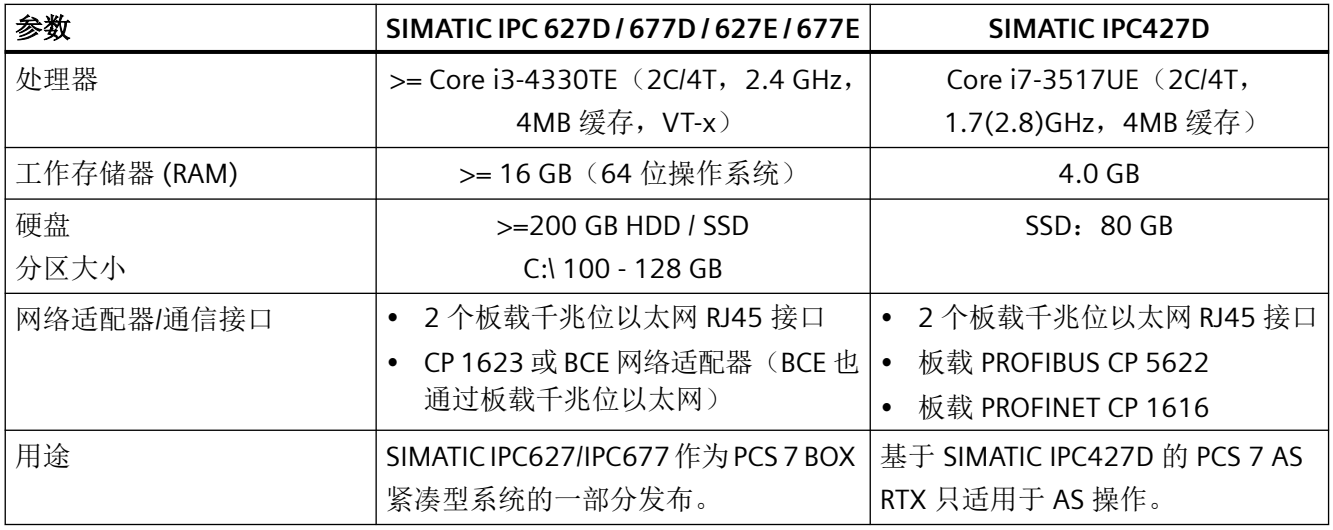

#### 说明

- 对于多用户工程组态,如果使用的 PC 具有高时钟脉冲频率、大容量主存储器和硬盘以及高速 磁盘驱动器,将对工程师站非常有益。除了 Microsoft 建议的"15% 可用空间"外,我们建议 在系统分区保留至少 2 GB 的可用空间(取决于项目大小)。
- 如果将新文件/文件夹添加到 PCS 7 捆绑软件中,完整性检查失败。
- 使用 Process Historian 时, 另请参见 Process Historian 2020 安装手册中的"硬件要求"部分 中的注意事项。
- 对于具有大量图形工程的多 VGA 组态,建议使用尽可能高的 CPU 时钟频率。在这些情况下, 在 OS 客户端的 BIOS 中禁用超线程可提升图形输出的性能。
- 使用 IPC647E/IPC847E 上采用 Hyper-V 虚拟化的 Microsoft Windows Server 2019 标准版时, 请阅读《PCS 7 虚拟化 - 项目工程组态和组态》手册中的"硬件要求"一章。

#### <span id="page-17-0"></span>更多信息

PCS 7 系统组件(SIMATIC PCS 7 V9.1 的 ST PCS 7) 目录以及插件目录(V9.1 的 ST PCS 7) 均 在信息和下载中心中提供:

• 网址 [\(https://new.siemens.com/global/en/products/automation/topic-areas/process](https://new.siemens.com/global/en/products/automation/topic-areas/process-automation/catalogs-for-process-automation.html)[automation/catalogs-for-process-automation.html](https://new.siemens.com/global/en/products/automation/topic-areas/process-automation/catalogs-for-process-automation.html))

#### **3.3.1.2 PCS 7 V9.1** 的 **SIMATIC IPC** 和附件兼容性列表

#### **PCS 7 V9.1** 的 **SIMATIC IPC** 和附件兼容性列表

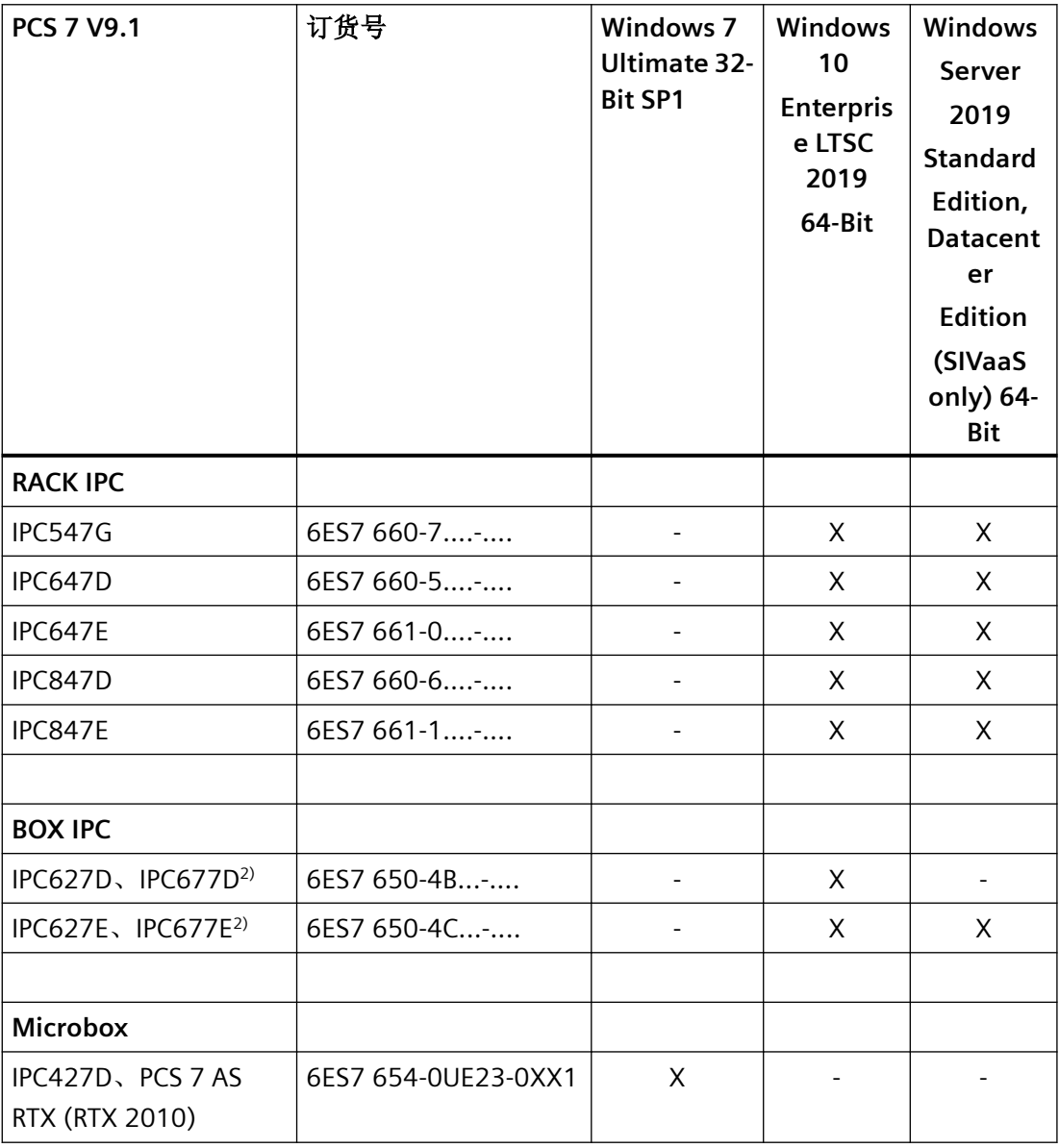

安装注意事项

*3.3* 硬件要求

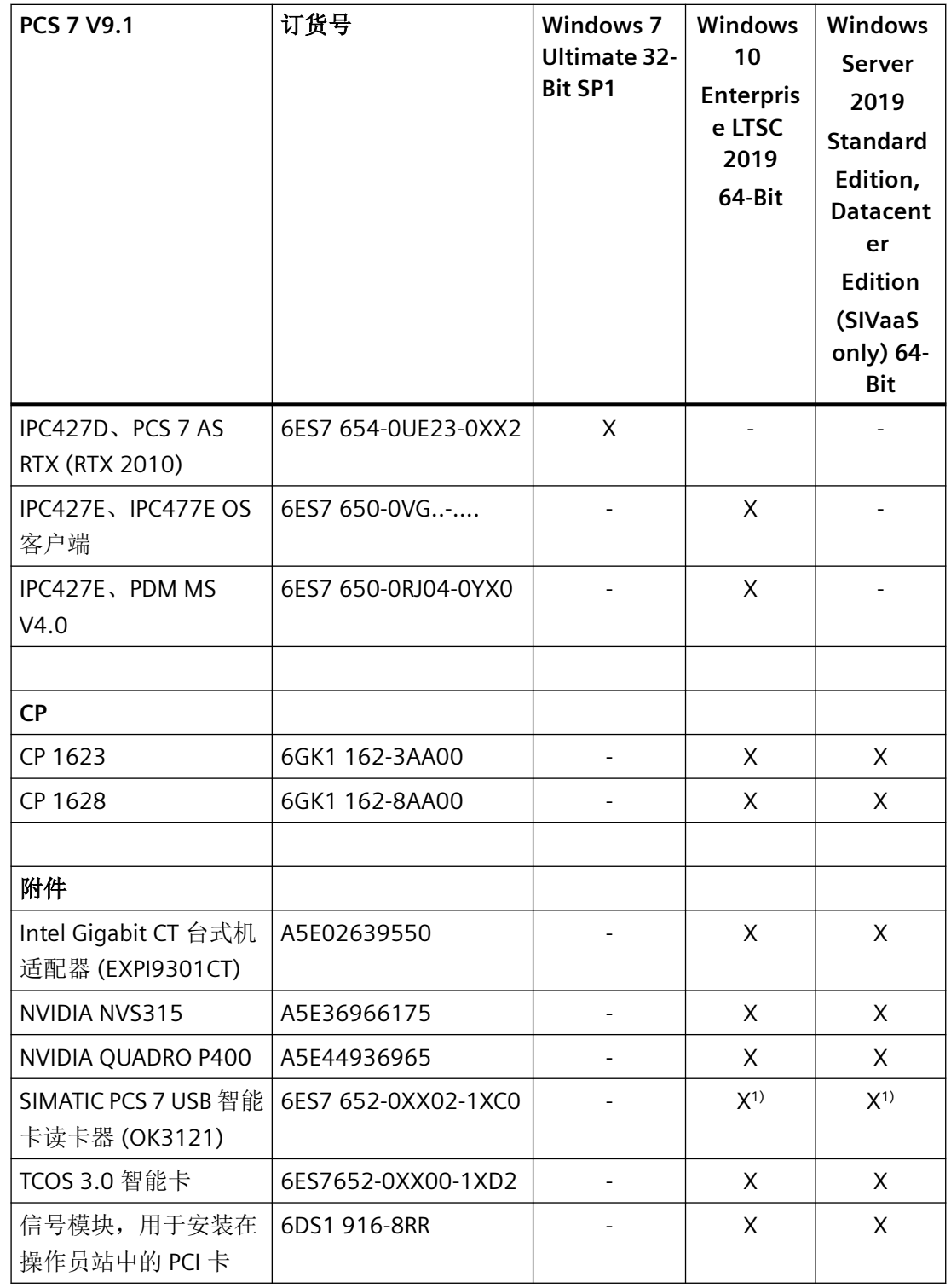

#### 表格图例:

"-"= 不兼容

"X"= 兼容

#### <span id="page-19-0"></span>脚注:

1) 带 SIMATIC Logon。

2) 不再支持在 PCS 7 BOX 紧凑型系统上通过 PCS 7 V9.1 进行 WinAC RTX 操作。

#### **3.3.1.3** 网络

#### 网络组态

必须通过交换机、路由器或网关,并使外部干扰无法影响 PCS 7 网络的这样一种方式,来隔 离 PCS 7 系统的网络。

在以下文档中可找到相关的建议:

• PCS 7 安全性概念 PCS 7 和 WinCC (基本)

该文档在工业在线支持的条目 ID 109780811 下提供下载:

• 下载链接 [\(https://support.industry.siemens.com/cs/cn/zh/view/109780811/en](https://support.industry.siemens.com/cs/cn/zh/view/109780811/en))

#### **3.3.2 AS** 硬件

#### 有关硬件的文档

手册《PCS 7 - 已发布模块》中介绍了 PCS 7 V9.1 认证的 AS 硬件组件的版本。此文档可在 SIMATIC PCS 7 技术文档 [\(https://siemens.com/pcs7-documentation](https://siemens.com/pcs7-documentation))网站中找到。

#### 时间同步

通常建议使用中央系统时钟。

有关中央时钟的说明,请参见《PCS 7 – 时间同步》功能手册。此文档可在 SIMATIC PCS 7 技 术文档网站中找到。

• 网址 [\(https://siemens.com/pcs7-documentation](https://siemens.com/pcs7-documentation))

有关 SICLOCK 产品的更多信息,请参见工业在线支持中的条目 ID 67638218:

• 网址 [\(https://support.industry.siemens.com/cs/cn/zh/view/67638218\)](https://support.industry.siemens.com/cs/cn/zh/view/67638218)

我们已经对 BÜRK MOBATIME GmbH 公司的产品执行时间同步方面的兼容性测试。

有关使用 BÜRK MOBATIME GmbH 产品进行时间同步的注意事项,请参见工业在线支持中的 条目 ID 109760344:

• 网址 [\(https://support.industry.siemens.com/cs/cn/zh/view/109760344](https://support.industry.siemens.com/cs/cn/zh/view/109760344))

仅当使用内部以太网/PROFINET 接口时,CPU 6ES7414-3EM05-0AB0, 6ES7414-3EM06-0AB0, 6ES7414-3EM07-0AB0, 6ES7416-3ER05-0AB0, 6ES7416-3ES06-0AB0 和 6ES7416-3ES07-0AB0 才能使用 NTP 方法进行同步。对于之前的 CPU 型号, 仍建议使用 SIMATIC 方法。

#### <span id="page-21-0"></span>**3.4** 软件安装及软件要求

**3.4.1** 软件安装

#### **3.4.1.1** 要求

#### 已发布的操作系统

PCS 7 V9.1 支持以下操作系统:

- Windows 10 Enterprise LTSC 2019
- Windows Server 2019 Standard Edition
- Windows Server 2019 Datacenter Edition

#### 说明

Windows Server 2019 Datacenter Edition 仅与服务合同 SIMATIC Virtualization as a Service (SIVaaS) 搭配时受支持。有关更多信息,请参见工业在线支持中的条目 ID 109762004:

• 网址 ([https://support.industry.siemens.com/cs/cn/zh/view/109762004\)](https://support.industry.siemens.com/cs/cn/zh/view/109762004)

#### 说明

#### 安装 **PCS 7 V9.1**

在计算机上安装 PCS 7 V9.1 之前,请确保已在计算机上安装了针对相应操作系统最新发布的 MS 补丁。

有关在 PCS 7 中安装最新 Microsoft 安全补丁的信息, 请参见本节中的"*补丁管理和安全更新*" 主题。

#### 已发布的处理器架构

仅 x64 平台用于支持 64 位存储器寻址的处理器架构。 不支持采用 Intel Itanium CPU 架构 (IA64) 的系统。

#### **PCS 7 PC** 组态和操作系统的兼容性列表

不是所有组态都适合每个操作系统。下表显示了 PCS 7 的最常见组态与操作系统之间的关系。

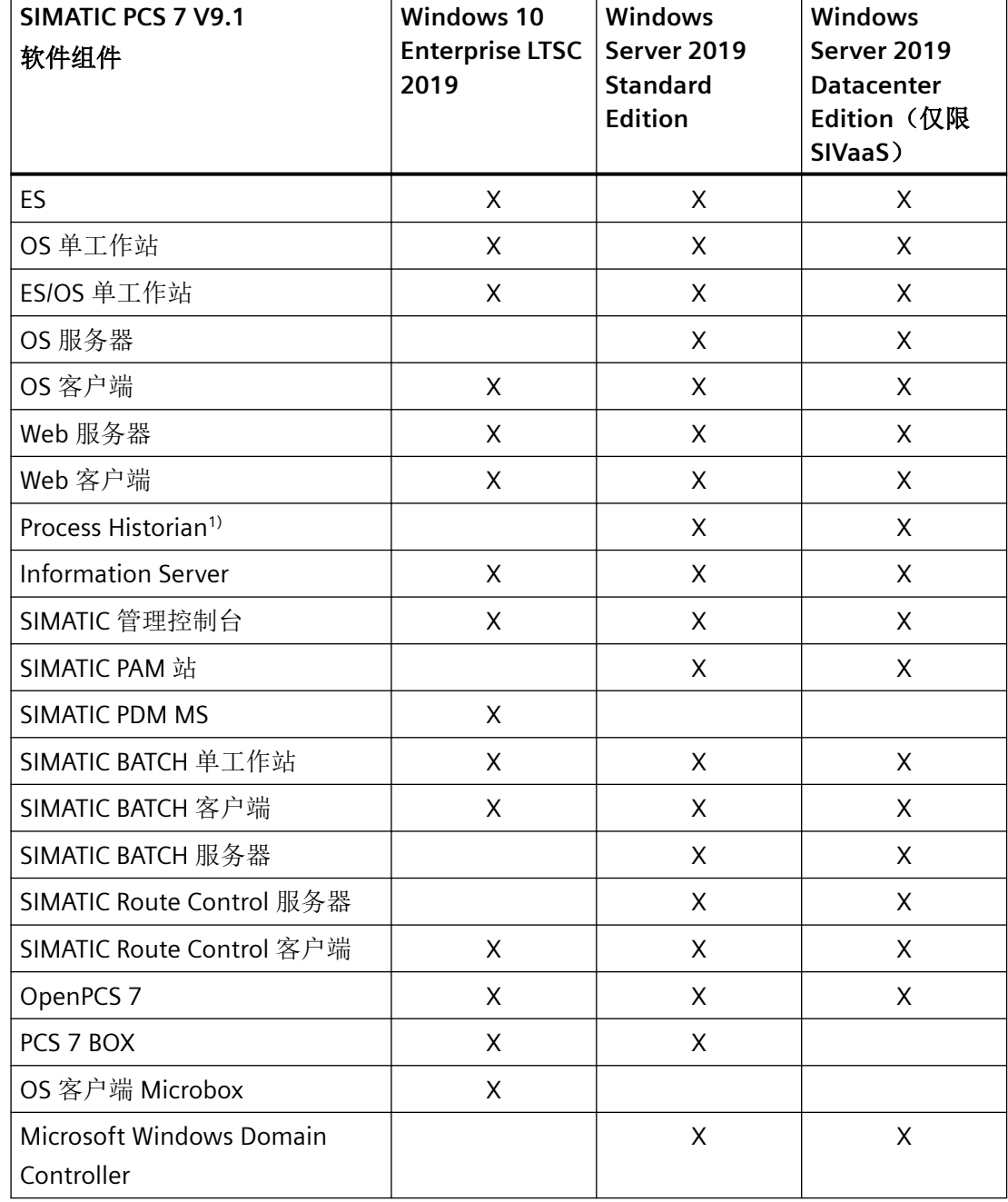

在执行安装之前,请查看产品特定的自述文件,确保要安装的产品适合目标操作系统。

<sup>1)</sup> 使用 PCS 7 V9.1 时, PH 软件仅可用作单 PH。

#### 说明

#### 已发布的操作系统

如果本自述文件中发布的操作系统规范与单独产品自述文件中的规范相矛盾,则以本自述文 件为准。

#### **Microsoft Internet Explorer**

仅允许 Internet Explorer 11。

• 网址 [\(https://windows.microsoft.com/zh-cn/internet-explorer/ie-11-worldwide](https://windows.microsoft.com/zh-cn/internet-explorer/ie-11-worldwide-languages)[languages\)](https://windows.microsoft.com/zh-cn/internet-explorer/ie-11-worldwide-languages)

Internet Explorer 11 会在安装期间自动安装所需的 Microsoft 修补程序 (KB)。如此安装失败, 则将中止安装过程。这种情况下,需要在安装 Internet Explorer 11 前手动安装所需的 KB。

• 网址 [\(https://support.microsoft.com/kb/2872074\)](https://support.microsoft.com/kb/2872074)

#### 说明

需要使用 Google Chrome 或 Mozilla Firefox 访问 Information Server。

#### **Microsoft .NET Framework**

在安装 SIMATIC PCS 7 软件之前,必须启用 Microsoft .NET Framework 功能。

#### **Windows Server 2019**

请阅读 Microsoft 中的信息:

• 网址 [\(https://msdn.microsoft.com/en-us/library/hh506443\(v=vs.110\).aspx\)](https://msdn.microsoft.com/en-us/library/hh506443(v=vs.110).aspx)

如果在无 Internet 连接的情况下启用".NET Framework"功能, 则可将 Windows 安装介质用 作文件源:

- 1. 插入 Windows 安装介质。
- 2. 使用较高级别的权限在命令提示符中运行以下命令: Dism.exe /online /enable-feature /featurename:NetFx3 /All /Source:<DVD 驱动器号 *>:\sources\sxs /LimitAccess*

#### **PCS 7** 系统安装

安装 SIMATIC PCS 7 系统时,将自动安装 Microsoft .NET Framework 所需的其它部件。

#### **Microsoft SQL Server**

PCS 7 系统安装程序会自动安装 Microsoft SQL Server 2017。在安装 SQL Server 之前必须设 置计算机名称。之后无法更改该计算机名称。

#### 说明

SQL Server Management Studio (SSMS) 不随 PCS 7 V9.1 一起交付。用户可从此处下载软件 - 下载 SQL Server Management Studio (SSMS) [\(https://docs.microsoft.com/en-us/sql/ssms/](https://docs.microsoft.com/en-us/sql/ssms/download-sql-server-management-studio-ssms?view=sql-server-2017) [download-sql-server-management-studio-ssms?view=sql-server-2017\)](https://docs.microsoft.com/en-us/sql/ssms/download-sql-server-management-studio-ssms?view=sql-server-2017)。

#### 安装操作系统的注意事项

安装 PCS 7 之前, 必须安装为 PCS 7 规划组态发布的操作系统。

目前尚不支持使用"Windows 轻松传送"等工具在不同操作系统之间传送数据和设置, 或直 接对之前操作系统进行升级(例如从 Windows 7 升级到 Windows 10)。

以下操作系统功能还未经批准,不能用于 PCS 7:

- 家庭组(仅 Windows 10 提供)
- 家长控制(仅 Windows 10 提供)
- BitLocker
- 快速用户切换(管理员可通过组策略禁用此功能)。有关操作步骤的详细信息,请参见 SIMATIC PCS 7 USB 存储器上的 \_Manuals\English 文件夹中"PCS 7 - PC Configuration.pdf" 的"如何禁用用户切换"部分)。

#### **Windows** 软件更新服务 **(WSUS)**

WSUS 无法安装本文档的最低系统要求中未描述的软件版本。其中包括 Microsoft 操作系统、 SQL Server、Office 的服务包或 Internet Explorer 的新版本。

本指南不适用于条目 ID 18490004 下发布的上述补丁类别:

• 网址 [\(https://support.industry.siemens.com/cs/cn/zh/view/18490004](https://support.industry.siemens.com/cs/cn/zh/view/18490004))

至少需要基于 Windows Server 2019 运行 WSUS,以便通过 Windows 10 和 Windows Server 2019 操作系统实现工厂计算机的修补程序管理。

另请阅读 Microsoft 的信息以设置 WSUS:

• Windows 服务器更新服务 (WSUS) ([https://docs.microsoft.com/en-us/windows/](https://docs.microsoft.com/en-us/windows/deployment/update/waas-manage-updates-wsus) [deployment/update/waas-manage-updates-wsus](https://docs.microsoft.com/en-us/windows/deployment/update/waas-manage-updates-wsus))

#### 补丁管理和安全升级

有关使用最新 Microsoft 更新的信息, 请参见工业在线支持的条目 ID 18490004:

• 网址 [\(https://support.industry.siemens.com/cs/cn/zh/view/18490004\)](https://support.industry.siemens.com/cs/cn/zh/view/18490004)

要确保操作系统以及 PCS 7 的操作安全稳定, 我们建议用户安装上述更新。

#### 说明

#### 组态 **Windows 10 Enterprise LTSC 2019** 和 **Windows Server 2019** 自动更新

组态手册"PCS 7 提纲 F 部分 - 工业安全" [\(https://support.industry.siemens.com/cs/cn/zh/](https://support.industry.siemens.com/cs/cn/zh/view/109782722/en) [view/109782722/en\)](https://support.industry.siemens.com/cs/cn/zh/view/109782722/en)的"修补程序管理"部分介绍了建议的 PCS 7 自动更新设置。 如果启用这些设置,Windows 操作系统将通知用户可用的更新。 WinCC 选项"对操作系统访问禁用快捷键"(Disable shortcut keys for operating system access) 可阻止操作员访问操作系统级内容。会阻止发送可用更新通知。

#### 关于工业安全和工厂安全主题的更多信息

可以在工业在线支持的"工业安全的全方位保护 - 工厂安全"条目列表和文档中找到关于工 业安全和工厂安全主题的更多信息:

• 网址 (<https://support.industry.siemens.com/cs/cn/zh/view/109782722/en>)

#### 允许的域控制器 **(DC)**

- 基于 Windows Server 2019 的域控制器 (DC)
- 基于 Windows Server 2016 的域控制器 (DC)

#### 操作系统语言

使用 PCS 7 时,必须在 Windows 语言设置中的每个位置设置所需的语言和区域。这会影响 "区域和语言"(Region and Language) 中的所有可用设置。

如果使用 PCS 7 亚洲版本,请在 Windows 区域和语言选项中进行以下设置:

• 在"非 Unicode 程序的语言"(Language for non-Unicode programs) 下选择"中文(中 国)"(Chinese (PRC))。在安装 PCS 7 软件之前,需要先进行这些设置。

- 如果已经将 PCS 7 用户界面的语言设置为英语, 则在"显示语言"(Display language) 下选 择"英语(美国)"(English (USA))。
- 如果已经将 PCS 7 用户界面的语言设置为中文, 则在"显示语言"(Display language) 下选 择"英语(美国)"(English (USA)) 或"中文(简体)"(Chinese (Simplified))。
- 在"格式"(Format) 下选择"中文(中国) "(Chinese (PRC))。

然后复制以下帐户的这些设置:

- 欢迎页面和系统帐户
- 新用户帐户

#### 计算机命名规则

计算机名称的选择对整个项目的组态很重要:

- 非法字符: ..::!?"'^´`~-+=/\;@\*#\$%&§°()[]{}<>空格,连字符("-"),下划线  $(\cdot \ \prime \ \prime)$
- 最多 15 个字符
- 仅限大写字母
- 第一个字符必须为字母。

计算机名称最好只使用字母数字字符。您选择的名称只能由大写拉丁字母 (A-Z) 和数字 (0-9) 组成,并且以字母开头,最多包含 15 个字符。

#### 安装 **PCS 7** 软件前的准备工作

• 必须为 PCS 7 启用消息队列程序。

#### 安全设置

有关安全设置的信息,请参见 SIMATIC PCS 7 USB 存储器上"Manuals\English"文件夹中 "PCS 7 - PCS 7 PC Configuration.pdf"文档的"PC 组态的安全设置"部分以及"PC 站中的防火 墙"部分。

要使 PCS 7 软件正确运行,需要在注册表、DCOM 组态以及 Windows 防火墙的例外列表中 进行设置。

在 PCS 7 (系统设置) 安装期间, 通过"安全控制器"应用程序进行这些设置。

在安装开始前,会显示"安装 - 系统设置"(Setup - System Settings) 对话框。该对话框列出 了要更改的系统设置。

要继续安装,需要同意对这些系统设置的更改。

#### 说明

请注意以下事项:

- 如果工作环境发生变化(域、工作组),必须重新应用这些设置。可通过以下菜单命令打开 "安全控制器"(Security Controller):
	- Windows 10 Enterprise LTSC 2019:"开始 > 全部应用程序 > Siemens Automation > 安 全控制器 > 重复设置"(Start > All Apps > Siemens Automation > Security Controller > Repeat Settings)。
	- Windows Server 2019:"开始 > Siemens Automation > 安全控制器 > 重复设置"(Start > Siemens Automation > Security Controller > Repeat Settings)。
- 将 PC 添加到域并重新启动该 PC 后, 启动安全控制器。请记住, 登录 Windows 后, 无法立 即使用安全控制器所需的 Windows 服务。如果该工具启动后没有条目,请在片刻后重新启动 该工具。
- Windows 防火墙例外列表中的设置适用于本地网络(子网)的区域。如果 PC 站位于不同的 网络(子网)中,则需要手动更改此区域。
- 如果需要设定不同的本地 Windows 防火墙设置,应当在安装后更改设置。

**OPC XML DA**

OPC XML DA 尚未发布。

#### 设置重新启动系统的权限

使用 Windows Server 操作系统时, 必须为不具有管理员权限的用户提供"系统关闭"权限。

若无此权限,系统将无法重新启动。

管理员可以通过组策略为其它用户组设置权限,操作步骤如下:

- 1. 使用开始菜单中的搜索框来打开"gpedit.msc"文件。 随即打开"本地组策略编辑器"(Local Group Policy Editor) 对话框。
- 2. 在树形视图中,选择"本地计算机策略**">"**计算机配置**">"Windows** 设置**">"**安全设置**">"**本地 策略">"用户权限分配"(Local Computer Policy > Computer Configuration > Windows **Settings > Security Settings > Local Policies > User Rights Assignment)**。
- 3. 在详细信息窗口中双击"关闭系统"(Shutdown the system) 对象。 将打开"关闭系统的属性"(Properties of shutdown the system) 对话框。
- 4. 单击"添加用户或组"(Add Users or Group) 按钮。 将打开"选择用户或组"(Select Users or Groups) 对话框。
- 5. 选择所有所需的用户或组。
- 6. 单击"确定"(OK) 按钮来应用设置。

#### <span id="page-28-0"></span>说明

自 Windows Server 2019 起,本地管理员组不再可用于此情况。

#### 通过网络安装软件的说明

要同时在多台计算机上进行安装,您需要将 SIMATIC PCS 7 USB 存储器中的内容共享到一个 存储位置(共享网络路径)。

存储位置需符合以下要求:

- 该文件夹必须位于共享文件夹下。
- 访问 USB 存储器中网络副本的路径名称不能超过 85 个字符。

#### 说明

需要将要安装该存储库中软件的用户的 PCS 7 安装源共享访问权限限制为只读。

#### 将其它软件用于创建和查看 **PDF** 文档

PDF-XChange 8.0 软件用于创建和查看 PDF 文档,该软件经测试与 PCS 7 V9.1 兼容,随后 即可进行安装。

#### **3.4.1.2** 软件安装说明

#### 初次安装

可通过以下两种方式安装 PCS 7:

- 1. 安装之前备份的操作系统映像。 此映像不能包含 PCS 7 安装和冗余 PH。 然后可在此镜像上安装 PCS 7。
- 2. 初次安装操作系统, 然后安装 PCS 7。

有关安装要求及操作步骤的详细信息,请参见 SIMATIC PCS 7 USB 存储器上"Manuals \English"文件夹中的"PCS 7 PC Configuration.pdf"文档。

#### 稳态

在安装 PCS 7 软件期间,系统必须处于稳态:

PCS 7 自述文件 V9.1(在线) 自述文件, V9.1, A5E42575823-AA 29

确保安装期间不对防病毒软件或 Windows 软件更新服务 (WSUS) 执行更新。通过暂时禁用 各程序中的相应选项可确保这一点。

#### 在配有多核处理器的计算机上安装

在多核处理器且处理器数目不等于 2<sup>n</sup> 的 PC 上安装 PCS 7 软件时, 或使用 NUMA (Non Uniform Memory Access) 时,需遵循以下操作说明,条目 ID 59703368:

• Internet 链接 [\(https://support.industry.siemens.com/cs/cn/zh/view/59703368](https://support.industry.siemens.com/cs/cn/zh/view/59703368))

PCS 7 所建议的基于 SIMATIC IPC 的 PC 硬件不受此影响。

#### 通过网络安装

执行 PCS 7 网络安装时,请确保对安装过程的只读访问权限,即使计算机在 PCS 7 安装过程 中重启时也应保证这一点。计算机未在域中,必须在 Windows 凭据管理器中输入用户的登 录信息才能访问服务器的网络共享。

#### 说明

需要将要安装该存储库中软件的用户的 PCS 7 安装源共享访问权限限制为只读。

#### 开始安装前关闭 **Internet Explorer (IE11)**

在启动 PCS 7 安装程序之前,确认已正确关闭 IE11。例如,通过使用 Windows 任务管理器 关闭所有正在运行的进程 (iexplore.exe)。

#### 安装 **Information Server 2020 Web** 应用程序

可通过两种方式安装 Information Server 2020 Web 应用程序:

- 网站
- 虚拟目录

仅当采用网站方式安装 Information Server 时,才能订阅自动创建的 IS Excel 报表。

#### 通过 **SIMATIC Management Console** 安装

使用 SIMATIC Management Console, 无法安装 SIMATIC PCS 7 USB 存储器的 "Additional\_Products"文件夹中的以下产品:

- DiagMonitor
- MTU
- SAS-DC
- Information Server BATCH 选件
- Route Control 的水晶报表 XI
- SIMIT\_VC\_for\_PDM\_MS

通过创建并使用安装程序包来安装 SIMATIC 软件时,某些条目中必须输入英文字符。如果要 运行安装包,则需在以下条目中输入英文字符(不支持亚洲字符):

- 软件或软件包的名称
- 所需共享存储位置的名称

有关可通过 SIMATIC Management Console 安装的所有产品和 PCS 7 组件列表, 敬请访问工 业在线支持,条目 ID 107796665:

• Internet 链接 [\(https://support.industry.siemens.com/cs/cn/zh/view/107796665](https://support.industry.siemens.com/cs/cn/zh/view/107796665))

#### 安装 **SIMATIC Management Agent**

安装 PCS 7 时, 系统将自动安装 SIMATIC Management Agent, 从而将计算机集成到 SIMATIC Management Console 管理的工厂中。

不过,如果未显式选择安装该软件,则会禁用相同名称的关联服务。

此时,无法使用 SIMATIC Management Console 对计算机进行管理。

要启用有效应用,请按以下步骤操作:

- 1. 打开用于服务的 Microsoft 管理控制台, 具体方法是使用"启动 > 运行"(Start > Run): 输入 "services.msc"。
- 2. 将"SIMATIC Management Agent"的"启动类型"(Startup type) 更改为"自动"(Automatic)。
- 3. 按下"开始"(Start) 按钮启动服务。
- 4. 单击"确定"(OK) 关闭对话框。

#### <span id="page-31-0"></span>**PUD** 管理器帮助视图中的文档包说明

安装 PCS 7 V9.1 后,帮助系统会提供以下手册的内置 PUD 文件以及各种 PCS 7 产品组件的 文档:

- PCS 7 文档 V9.1
- PCS 7 操作说明 OS 过程控制 V9.1
- PCS 7 安装手册 PC 组态 V9.1
- PCS 7 组态手册 工程组态系统 V9.1
- PCS 7 组态手册 操作员站 V9.1

用户可更新或自定义自己的手册集。有关详细信息,请参见《过程控制系统 PCS 7》; PUD 管理器在线帮助 [\(https://support.industry.siemens.com/cs/cn/zh/view/109748882](https://support.industry.siemens.com/cs/cn/zh/view/109748882))。

#### 卸载 **PCS 7** 时的注意事项

不支持通过系统安装程序卸载 PCS 7 软件组件。

不建议通过 Windows 控制面板卸载单个软件组件。

#### **3.4.1.3** 更新说明

#### 更新 **PCS 7** 项目

用户可将其项目从 PCS 7 V8.2 SP1 或 PCS 7 V9.0 SP3 升级到 PCS 7 V9.1。更新软件时,请阅读 《不使用新功能的软件更新》或《使用新功能的软件更新》手册。两个文档均可在"SIMATIC PCS 7 技术文档"的网站中找到:

• 网址 [\(www.siemens.com/pcs7-documentation](http://www.siemens.com/pcs7-documentation))

#### 更新 **PCS 7** 软件

#### 概述

自 PCS 7 V9.1 起,不支持更新安装。

#### <span id="page-32-0"></span>更新 **Process Historian/Information Server system**

PCS 7 V9.1 包含版本"Process Historian/Information Server 2020".

#### 说明

- 自 PCS 7 V9.1 起,版本较低的 Process Historian/Information Server 不能升级为最新版本。
- PCS 7 V9.1 不支持冗余 Process Historian。

"InstallNotesPRHIdeDE.pdf"文件位于 SIMATIC PCS 7 USB 闪存驱动器上的"27b\_PH +IS Install and Release-Notes"文件夹下。

#### **3.4.2 Microsoft Windows** 设置

#### 常规信息

有关设置的详细信息,请参见 SIMATIC PCS 7 USB flash drive 上 Manuals\English 文件夹中的 "PCS 7 - PCS 7 PC Configuration.pdf"文档。

#### **Microsoft Internet** 信息服务 **(IIS)** 的设置

Internet 信息服务是安装和使用某些 PC 站(Web 服务器、Information Server)的先决条件。

您可以通过所使用产品的相应文档(例如,Web 服务器安装指南)来了解有关组态 IIS 所需 设置的信息。您还需要阅读"PCS 7 - PCS 7 - PC Configuration.pdf"文件中有关组态 IIS 的信 息。

#### **3.4.3** 在单个 **PC** 上安装工程师站 **(ES)** 和操作员站 **(OS)**

如果要在现有 OS 上安装"工程师站",由于 PCS 7 V9.1 中不支持卸载,因此务必进行全新 安装。

#### **3.4.4** 安装 **SIMATIC NET** 产品

必须始终使用 PCS 7 的系统安装程序来安装 SIMATIC NET 产品。

#### <span id="page-33-0"></span>**PCS 7** 环境下 **SCALANCE S**、**CP 443-1 Advanced** 和 **CP 1628** 安全产品的可能应用

有关如何将 SIMATIC 安全产品 SCALANCE S、CP 443-1 Advanced 和 CP 1628 与 PCS 7 结合 使用的信息,请参见工业在线支持条目 ID 67329379:

• 网址 [\(https://support.industry.siemens.com/cs/cn/zh/view/67329379](https://support.industry.siemens.com/cs/cn/zh/view/67329379))

#### **3.4.5** 使用介质冗余协议 **(MRP)**

#### 网络拓扑

使用带有 PROFINET 的环时,绝对有必要通过 MRP (Media Redundancy Protocol) 来操作 PROFINET 现场总线环。介质冗余协议 HRP (High Speed Redundancy Protocol) 和 MRP 不能 在同一个环中同时使用。PROFINET 现场总线环只能由支持 MRP 功能的设备组成。

MRP(介质冗余协议)可用作终端总线、工厂总线和现场总线标准。使用 MRP 的优势在于 连续使用 MRP-I (介质冗余协议互连)作为 MRP 环网之间的冗余连接。

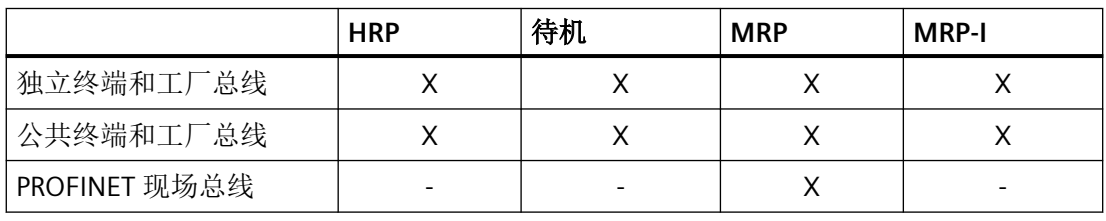

#### 说明

固件版本为 V4.2 的 SCALANCE XC/XP/XF2xx 自带 MRP-I。 固件版本为 V6.3 的 SCALANCE XR/XM 交换机自带 MRP-I。

#### 组态 **PROFINET** 现场总线的看门狗时间

当传输线路发生故障时,重新组态网络(切换到冗余传输线路)最多需要 200 ms。

通过以下方式增加各个站的看门狗时间:

- 选择"固定更新时间"(Fixed update time) 设置
- 将更新时间增加到小于该站更新过程映像分区 (PIP, process image partition) 最快时间的 值。
- 增加可接受的缺少 I/O 数据的更新周期数目,使看门狗时间 > 200 ms

<span id="page-34-0"></span>另请参见条目 ID 46636225

• 网址 [\(https://support.industry.siemens.com/cs/cn/zh/view/46636225](https://support.industry.siemens.com/cs/cn/zh/view/46636225))

#### **3.4.6** 标准网络适配器 (BCE 和 Softnet) 的设置

#### **3.4.6.1** 采用 **TCP/IP** 协议的工厂总线

对工厂总线进行以下设置:

- 禁用"Microsoft 网络文件和打印机共享"(File and Printer Sharing for Microsoft Networks)
- 禁用"Microsoft 网络客户端"(Client for Microsoft Networks)
- 激活 "SIMATIC Industrial Ethernet (ISO)" 日志

请参见《PCS 7 工程系统组态手册》、《PCS 7 操作员站组态手册》和 WinCC 信息系统中的 信息:"带有多个网络适配器的服务器的特殊通讯功能"。

#### **3.4.6.2 BCE** 和时间同步

通过 BCE 同步时间时, 请选择以下设置:

- 外部时间发送器上间隔 1 10 秒
- 为网络适配器安装并启用 ISO 协议。
- OS 上只有一个网络适配器 (BCE) 可用于时间同步。
- 使用以下组播目标地址,通过 BCE 进行时间同步:09-00-06-01-FF-EF
- 不可使用广播

有关 PCS 7 工厂中时间同步组态的其它信息,请参见《PCS 7 时间同步》手册。

#### **3.4.6.3 SIMATIC Shell**

新安装 PCS 7 软件后,将出现 SIMATIC Shell 对话框。但如果未出现该对话框,用户必须手 动打开该对话框,并进行所需通信设置。更多关于如何设置通信设置的信息,请参见《*PCS 7 PC* 组态 *V9.1*》手册中的"如何设置用于连接到终端总线的通信模块"部分。

#### <span id="page-35-0"></span>**3.4.7** 安装旧版本的 **PCS 7** 库

#### 最新版本的后安装

安装 PCS 7 V9.1 后,如果要安装或删除旧版本的 PCS 7 库、PCS 7 Basis Library 或 PCS 7 Advanced Process Library, 则随后必须重新安装最新版本的 PCS 7 Basis Library。为了确保 CFC 驱动程序生成器正常运行,这是十分必要的。

#### 下载旧版本

旧 PCS 7 版本库可以从工业在线支持的条目 ID 109480136 下进行下载:

• 网址 [\(https://support.industry.siemens.com/cs/cn/zh/view/109480136](https://support.industry.siemens.com/cs/cn/zh/view/109480136))

#### 与旧版本之间的兼容性

有关与旧版本之间的兼容性,请参见工业在线支持中的条目 ID 64847781:

• 网址 [\(https://support.industry.siemens.com/cs/cn/zh/view/64847781\)](https://support.industry.siemens.com/cs/cn/zh/view/64847781)

#### **3.4.8** 使用防病毒软件和 **whitelisting** 保护机制

#### 已认可的防病毒软件

关于工业安全和工厂安全主题的更多信息,请参见工业在线支持的"工业安全的全方位保护 -工厂安全"条目列表和"PCS 7 提纲 F 部分 - 工业安全"手册:

- 网址 [\(https://support.industry.siemens.com/cs/cn/zh/view/50203404](https://support.industry.siemens.com/cs/cn/zh/view/50203404))
- 网址 [\(https://support.industry.siemens.com/cs/cn/zh/view/109782722](https://support.industry.siemens.com/cs/cn/zh/view/109782722))

以下病毒扫描软件经过测试,与 PCS 7 V9.1 兼容, 即使对于现有 PCS 7 安装程序, 稍后也 可以进行安装:

• Windows Defender

有关适用于您的 PCS 7 版本的病毒扫描程序产品版本,请参见工业在线支持中定期更新的条 目 ID 64847781:

• 网址 [\(https://support.industry.siemens.com/cs/cn/zh/view/64847781](https://support.industry.siemens.com/cs/cn/zh/view/64847781))
## 使用 **Whitelisting** 保护机制

Whitelisting 机制通过禁止执行未经授权的软件或修改已安装应用程序的方式对 PC 系统的安 装提供保护。

也可安装其它安全应用程序来启用此保护。

以下应用程序 Whitelisting 软件经测试与 PCS 7 V9.1 兼容:

• McAfee Application Control

有关适用于当前 PCS 7 版本的 McAfee Application Control 产品版本 (V8.3.2), 请参见工业 在线支持中定期更新的条目 ID 64847781:

• 网址 [\(https://support.industry.siemens.com/cs/cn/zh/view/64847781](https://support.industry.siemens.com/cs/cn/zh/view/64847781))

有关"在 PCS 7/WinCC 环境下使用 McAfee Application Control 的白名单"的更多信息,请 参见工业在线支持中的条目 ID 88653385:

• 网址 [\(https://support.industry.siemens.com/cs/cn/zh/view/88653385](https://support.industry.siemens.com/cs/cn/zh/view/88653385))

## **3.4.9** 数字证书

请注意用于检查您系统中的数字证书的条目 ID 87057037。必须检查证书,以确保系统安全 运行并避免超时。它还有助于在安装 Web 客户端和所需 Web 插件时防止数字签名的错误消 息。

• 网址 ([https://support.industry.siemens.com/cs/cn/zh/view/87057037\)](https://support.industry.siemens.com/cs/cn/zh/view/87057037)

## **3.4.10** 关闭 **Windows**,待机模式**/**休眠

无论何时关闭 PCS 7 计算机上的 Windows,均可使用命令"开始"(Start) >"关机"(Shutdown Computer), 然后选择"关机"(Shutdown) 或"重新启动"(Restart)。 PCS 7 中尚未发布"待机模式"和"休眠"。

## **3.4.11 SIMATIC Logon**

## **SIMATIC Logon**

术语"SIMATIC Logon 管理工具"已由"SIMATIC Logon 角色管理"取代。

*3.4* 软件安装及软件要求

#### 智能卡使用说明

所有使用 SIMATIC Logon V1.3 早期版本进行格式化的智能卡必须使用高于 V1.3 的版本重新 进行格式化。这非常重要,因为从版本 V1.3 起, SIMATIC Logon 对智能卡加密进行了改进。 如果试图使用未更新的智能卡登录,尝试将失败。不过,可以始终通过键盘输入用户名和密 码这种方式登录。

自 PCS 7 V9.1 起,仅支持 TCOS V3.0 版本的智能卡。

#### 说明

如果已通过芯片卡登录,但在 SIMATIC Logon 角色管理中执行组态期间将此芯片卡移除, 则 会放弃此前未保存的所有更改。

即使重新插入该卡也不能解决此问题。

#### 有关 **Windows** 工作组的说明

如果要求用户登录的高可用性,则必须在域环境下使用 PCS 7, 因为 SIMATIC Logon 不支持 Windows 工作组中的冗余登录服务器。

#### 有关 **SIMATIC Logon** 事件日志查看器的说明

如果要打印事件日志中的事件,请按以下步骤操作:

- 单击"导出"(Export), 以 PDF 格式导出事件。
- 打印输出导出的文件。

会根据组态的过滤器显示所记录事件的数量,而不是事件日志的文件大小。

"过滤器ܬ)filter)对话框始终会根据您在 Windows 中所选的日期和时间设置来显示日期和时间。 不支持符合 ISO 8601 的显示方式。

#### **3.4.12** 使用 Microsoft Office

以下 Microsoft Office 产品经测试与 PCS 7 V9.1 兼容:

• Microsoft Office Professional 2019 32 位 (Excel, Word, Access 和 PowerPoint)

在客户端计算机(OS, BATCH, Maintenance, WEB)中,Microsoft Office 应用程序 Word/ Excel 和 Access 可在过程模式下使用。当在此类计算机上运行 SIMATIC Management Console 时同样适用。但在某些情况下使用它们可能会显著降低性能。Microsoft Office 不得在任何 其它操作员站和 BATCH 站的过程模式下使用。

有关 SIMATIC PCS 7 兼容性的更多信息,请参见工业在线支持中的条目 ID 64847781:

• 网址 [\(https://support.industry.siemens.com/cs/cn/zh/view/64847781](https://support.industry.siemens.com/cs/cn/zh/view/64847781))

#### **3.4.13** 以太网设置

确保以太网 CP、交换机以及网络适配器在数据传输率和总线访问程序的设置/属性上保持一致。 建议使用默认的自动协商设置(自动协商两个直接相连的网络接口间最佳传输模式的过程)。 相关详细信息,请参见 SIMATIC PCS 7 USB flash drive 上" Manuals\English"文件夹中"PCS 7 - PCS 7 PC Configuration.pdf"文档的"如何更改 PC 网络中的传输速率和运行模式"部分。

#### **3.4.14** 远程服务和远程操作

远程桌面协议 (RDP, Remote Desktop Protocol) 仅允许用于远程维护 PCS 7 OS 客户端。 RealVNC 软件应该用于远程访问分布式 PCS 7 工厂中的其它计算机(例如,OS 服务器、工 程师站)。每个 PCS 7 每次只允许一个远程会话。

#### **RDP**

使用 RDP 时需要注意以下限制:

- 不允许在 PCS 7 OS 客户端上激活任何服务器服务(例如,WebNavigator 服务器、 DataMonitor 服务器或 OPC 服务器)。原因在于 Microsoft 操作系统对远程桌面会话的处 理方式。
- 必须使用本地登录的 Windows 用户帐户接受现有的 Windows 会话。
- 远程站不能在 Windows 登录画面中。

#### **VNC**

"RealVNC"Enterprise Edition 软件经过测试与 PCS 7 V9.1 兼容,可用于远程服务访问。

有关适用于您的 PCS 7 版本的 RealVNC 版本,请参见工业在线支持中定期更新的条目 ID 64847781:

• 网址 [\(https://support.industry.siemens.com/cs/cn/zh/view/64847781](https://support.industry.siemens.com/cs/cn/zh/view/64847781))

*3.4* 软件安装及软件要求

# 小心

# 通过远程访问在操作系统级别访问本地 **PCS 7** 操作员站 **(OS)**

通过 RealVNC 进行 OS 远程访问时,远程操作员可以在操作系统级别访问本地 OS。因此, OS 的本地操作员也有机会同时获得与远程操作员相同的本地 OS 操作系统级别, 例如, 借 助远程操作员打开的 Windows 资源管理器。

有关在 PCS 7 工厂中使用"RealVNC"的详细信息, 请访问工业在线支持中的条目 ID 55422236:

• 网址 [\(https://support.industry.siemens.com/cs/cn/zh/view/55422236\)](https://support.industry.siemens.com/cs/cn/zh/view/55422236)

## **SIMATIC Management Console**

通常不允许对 SIMATIC Management Console 进行远程访问。

## **3.4.15** 远程访问 **OS** 项目

所有用户必须已分配到"SIMATIC HMI"用户组。这同样适用于要远程打开 OS 项目的用户。尤 其检查以下用户:

- 要将"连接包客户机"连接到"连接包服务器"的用户: 这些用户必须是"连接包服务器"上"SIMATIC HMI"组的注册成员。
- 访问 DataMonitor 的 Web 中心的用户: 1) 如果要建立与 OS 数据库的连接,需要使用另一个 Windows 用户和密码。为此用户分 配访问 OS 数据库的必要权限。为此,在服务器上建立一个单独的 Windows 用户,并将 该用户分配到"SIMATIC HMI Viewer"Windows 组中。 2) 要通过 DataMonitor 服务器访问远程计算机,必须在 DataMonitor 服务器和相关的远 程服务器上设置 Windows 用户和相同密码。在 Web 中心的连接管理中注册该用户和密 码。为此,请按照要点 1 中的说明进行操作。
- 要将 OPC 客户端连接到 OpenPCS 7 服务器的用户: 这些用户必须是 OpenPCS 7 服务器上"SIMATIC HMI"组的注册成员。

*3.4* 软件安装及软件要求

# **3.4.16** 有关将 **SIMATIC BATCH** 或 **Route Control** 面板的面板样式变型从 **Classic** 样式更改 为 **APL** 样式的信息

一次仅可以安装两种样式变型(Classic 样式或 APL 样式)中的一种,通过运行"PCS 7 安装 程序 -> 安装 -> 用户自定义安装"(PCS 7 Setup -> Install -> User-defined installation) 再次更 改样式。

*3.5* 授权

# **3.5** 授权

## **3.5.1 PCS 7** 许可证和数量结构

《SIMATIC 过程控制系统 PCS 7; 许可证和组态限制》文档概述了 PCS 7 许可概念以及与许可 相关的数量结构。

此文档在"SIMATIC PCS 7 技术文档"网站中提供:

• 网址 [\(https://siemens.com/pcs7-documentation](https://siemens.com/pcs7-documentation))

## **3.5.2** 管理 **AS** 运行许可证

为了在激活许可证检查后有足够多的许可证可用,建议将这些许可证保存到控制器通常从中 加载它们的工程师站上。

## 说明

#### 安装 **AS RT PO** 许可证

为您的工程环境选择合适的 AS RT PO 许可证安装:

- 1. 在本地工程 **PC** 上安装 **AS RT PO** 许可证 请在工程 PC 上安装足够数量的 AS RT PO 许可证。自动化许可证管理器中的收藏夹列表中(请 参见菜单"文件">"设置")不得包含条目,或者列出的 PC 不可有 AS RT PO 许可证。
- 2. 在许可证服务器上安装 **AS RT PO** 许可证 请在许可证服务器 PC 上安装足够数量的 AS RT PO 许可证。自动化许可证管理器中的收藏夹 列表中(请参见菜单"文件 > 设置")必须包含该许可证服务器 PC 的名称。本地工程 PC 不 得具有 AS RT PO 许可证。

# **3.6** 兼容性信息

## 通过各种应用程序执行 **PSC7** 的兼容性测试

PCS 7 V9.1 发布之前经测试与以下应用程序成功兼容:

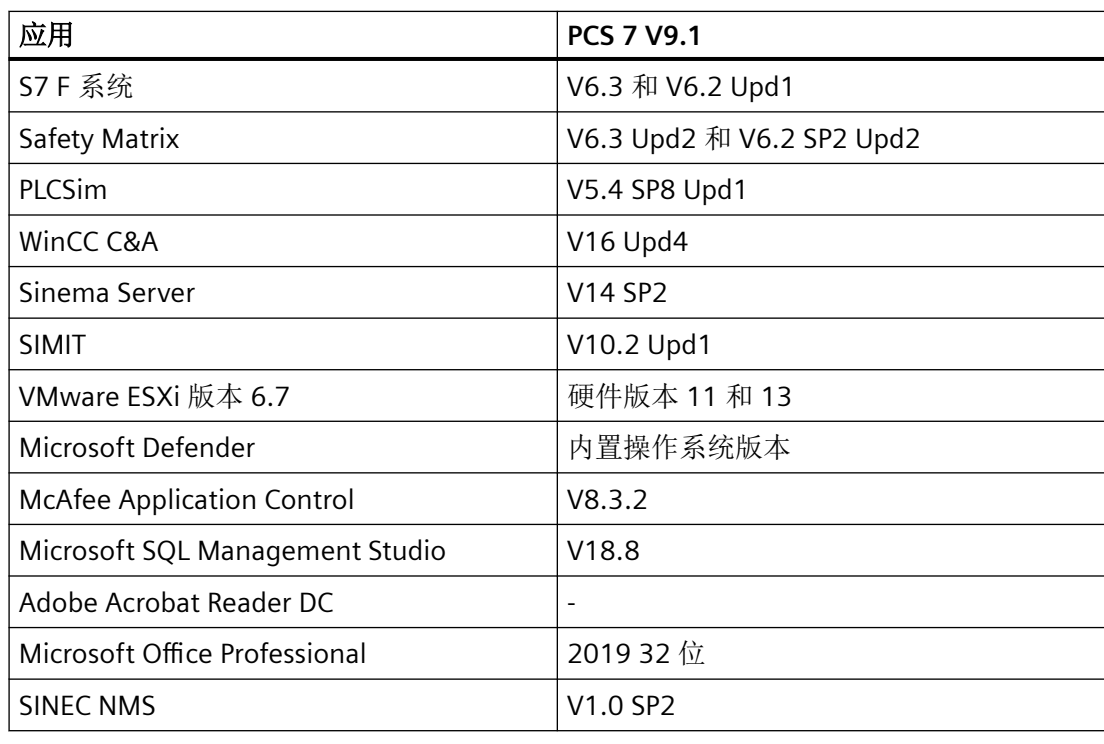

## 说明

要检查 PCS 7 安装程序与各种应用程序的兼容性,请使用兼容性检查工具。产品发布后的最 新可能限制以及附加兼容性测试都会在此处持续发布。

• 网址 [\(https://support.industry.siemens.com/cs/cn/zh/view/64847781](https://support.industry.siemens.com/cs/cn/zh/view/64847781))

## **BANY** 与 **PCS 7** 的兼容性

BanyScope V2.0 兼容 PCS 7 工程师站、操作员站、客户端和维护站。也可通过 ServiceBridge 进行 PROFINET 网络分析(BANY CTRL 端口通过 ServiceBridge 连接至安装 BanyScope 的主 机系统)。

安装注意事项

*3.6* 兼容性信息

## **4.1.1** 与故障安全应用相关的 **H CPU** 切换时间

如果加载 F 模块,必须为每个 F 模块选择比 H 系统中活动通道的切换时间更长的监视时间。 有关此切换时间上限的说明,请参见手册《S7 F/FH 系统 - 组态和编程》的"A.7"部分。

#### 运行、**F** 监视和响应时间:

用于计算上限值的公式表位于工业在线支持的条目 ID 22557362 下:

• 网址 [\(https://support.industry.siemens.com/cs/cn/zh/view/22557362](https://support.industry.siemens.com/cs/cn/zh/view/22557362))

如果不遵守此说明,F 模块可能会在切换激活的通道期间出现故障。

有关更多信息,请参见条目 ID 12490443 下的《SIMATIC S7 中的安全工程组态》手册:

• 网址 [\(https://support.industry.siemens.com/cs/cn/zh/view/12490443](https://support.industry.siemens.com/cs/cn/zh/view/12490443))

## **4.1.2 ET 200SP**

#### 模块 **AI ENERGY METER ST**

当使用 AI ENERGY METER ST V1.0 时可以手动互连和评估来自过程映像的数据。更多关于读 取测量值的信息,请参见工业在线支持中的条目 ID 81714201:

• 网址 [\(https://support.industry.siemens.com/cs/cn/zh/view/81714201](https://support.industry.siemens.com/cs/cn/zh/view/81714201))

由于在 PCS 7 Advanced Process Library 中通道块 FbEnMe 对此模块可用,因此建议组态 AI ENERGY METER ST V2.0 模块。可将现有 AI ENERGY METER ST V1.0 模块升级到固件版本 V2.0。您可以在工业在线支持中的条目 ID 98709668 下找到固件更新:

• 网址 [\(https://support.industry.siemens.com/cs/cn/zh/view/98709668](https://support.industry.siemens.com/cs/cn/zh/view/98709668))

阅读手册《PCS 7 已发布模块 (V9.1)》中的说明。

#### 值状态

不支持用于 ET 200SP 模块的"值状态"功能。

PCS 7 自述文件 V9.1(在线) 自述文件, V9.1, A5E42575823-AA 45

#### **4.1.3 ET 200pro**

ET 200pro 若要与 CP 443-5 Extended 配合使用,只能是使用 6GK7 443-5DX04-0XE0 模块, 其固件版本为 V6.4 或更高版本。

ET 200pro 系列的模块必须在 DPV1 模式下在 HW Config 中进行组态。在 DPV0 模式下, 不 会向 PCS 7 诊断块发送任何中断。

#### **4.1.4** 使用 **S7 PLCSIM**

通过 PLCSIM 可执行简单的应用测试而不必使用 AS 硬件。

有关 PCS 7 项目中的所需调整,请参见《过程控制系统 PCS 7 工程组态系统 (V9.1)》手册的 "如何通过 S7-PLCSIM 进行测试"部分。

此外,还必须在连接设置中将"发送/接收原始数据块"(Send/receive raw data block) 选项设为 "否"(No),以便进行 AS-OS 编译。

#### 说明

使用 PLCSIM 后,可能需要重新建立实际连接,并重新编译对相关 AS 的更改,包括 OS 的实 际连接。

不能将 OS 与仿真的 WinAC 控制器(WinLC RTX 或 WinAC Slot)进行连接。有关仿真 WinAC 控制器的说明,请参见 PLCSIM 自述文件。

## **4.1.5** 更改 **ET 200iSP / ET 200M / ET 200SP** 中 **HART** 模块的地址范围会导致地址移位

如果可追溯地组态 HART 模块的 HART 辅助变量,将导致这些模块所需的地址区域扩大。因 此,可能会重新定义 I/O 域。这样,将失去在 RUN 模式下进行组态更改的能力。请注意, 您 的项目可能需要修改(符号表、CFC 图表)。

组态期间,建议在 HART 辅助变量的地址范围内使用"CiR"地址占位符组态模块。如此可确保 使用最大地址范围并避免地址移位。

## **4.1.6 HART** 设备的快速模式功能

自组态的模块版本 6ES7 33?-?TF01-0AB0 V3.x 起支持 HART 快速模式功能。

#### 将 **6ES7 33?-?TF01-0AB0** 固件更新到 **V3.x**

下载固件:

- 331-7TF01-0AB0: 条目 ID 33273268 (<https://support.industry.siemens.com/cs/cn/zh/view/33273268>)
- 332-8TF01-0AB0: 条目 ID 32011516 (<https://support.industry.siemens.com/cs/cn/zh/view/32011516>)

#### 使用 **6ES7 33?-?TF01-0AB0 V3.x** 模块替换模块 **6ES7 33?-?TF00-0AB0**

- 要激活 HART 快速模式,必须在 HW Config 中替换 HART 模块(将 6ES7 33?-?TF00-0AB0 替换为 6ES7 33?-?TF01-0AB0 V3.x)。
- 然后删除 HART 现场设备并更新组态。
- 然后在模块组态中激活"HART 快速模式"(HART-Fast-Mode),并在 PDM 设置中激活"HART RIO SHC 模式"(HART RIO SHC Mode)。

#### 使用模块 **6ES7 33?-?TF01-0AB0 V3.x** 替换模块 **6ES7 33?-?TF01-0AB0**

- 要激活 HART 快速模式,必须在 HW Config 中替换 HART 模块 (将 6ES7 33?-?TF01-0AB0 替换为 6ES7 33?-?TF01-0AB0 V3.x)。
- 然后在模块组态中激活"HART 快速模式"(HART-Fast-Mode),并在 PDM 设置中激活"HART RIO SHC 模式"(HART RIO SHC Mode)。

#### 冗余模块

HART 快速模式不适用于冗余组态的模块。

# **4.1.7** 在 **RUN (CiR)** 模式下使用 **FM 350-1**、**FM 350-2**、**FM 355**、**FM 355-2**、**CP 341** 进 行组态

模块 FM 350-1、FM 350-2、FM355、FM 355-2 和 CP 341 支持 CiR,这意味着可以使用 RUN 模式下的组态,从而可在 AS 处于 RUN 模式时插入或拔出(热插拔)这些模块。

在 RUN 操作模式下进行组态时,请注意有关这些模块的以下信息:

- FM 350-1 和 FM 350-2、CP 341: 当 CPU 处于 RUN 操作模式时更改模块参数会复位模块,相当于重新启动该模块。
- FM 355 和 FM 355-2: 当 CPU 处于 RUN 操作模式时,可在一定程度上平稳地对模块参数进行通道特定的更改; 请参见相应的 FM 模块文档。

使用说明

*4.1* 自动化系统 *(AS*,*Automation System)*

## **4.1.8 PCS 7** 中的同步模式

PCS 7 不支持同步模式。

## **4.1.9** 通过内部以太网**/PROFINET** 接口实现容错连接

自固件 V6.0 起, S7-400 H 支持通过内部以太网/PROFINET 接口建立容错连接。 如果要通过 V6.0 H-CPU 的内部接口使用容错 AS-AS 连接, 您需要知道只能通过 V6.0 H-CPU 或 CP 443-1 EX30 的内部接口组态与通信伙伴的连接。

## **4.1.10** 使用 **PROFINET**

#### 共享设备

不支持 PROFINET 共享设备与 PCS 7 V9.1 一起使用。

#### 分配设备号

PROFINET IO 系统中的驱动程序生成器仅支持最大为 255 的设备号。

#### **CiR** 功能

如果要在 PROFIBUS 主站系统上对固件版本不超过 V6.0.2 的 S7-400 PN/DP CPU (订货号 6ES7 414-3EM06-0AB0 和订货号 6ES7 416-3ES06-0AB0)使用 CiR 功能, 则无法同时为内 部接口组态 PROFIBUS 和 PROFINET I/O。

#### 用于 **IM 153-4 PN IO** 的固件

如果使用 PROFINET 模块 IM 153-4 PN IO (订货号 6ES7 153-4BA00-0AB0), 则需要使用 V4.0.1 或更高版本的固件。

有关更新操作系统和下载最新固件版本的信息,请参见工业在线支持的条目 ID 26331274:

• 网址 [\(https://support.industry.siemens.com/cs/cn/zh/view/26331274\)](https://support.industry.siemens.com/cs/cn/zh/view/26331274)

## **4.1.11** 将 **HART** 辅助变量用于 **4 F-AI HART** 模块

PCS 7 通道块不支持以下模块的已组态 HART 辅助变量:

• 4 F-AI HART (部件号 6ES7 138-7FA00-0AB0)

更多相关信息,请参见工业在线支持中条目 ID 47357221 下的操作说明"ET 200iSP 分布式 I/O 设备 - 故障安全模块":

• 网址 [\(https://support.industry.siemens.com/cs/cn/zh/view/47357221](https://support.industry.siemens.com/cs/cn/zh/view/47357221))

## **4.1.12** 将 **PROFIBUS** 现场设备与 **IE/PB Link** 搭配使用

使用 SIMATIC PCS 7 AS-RTX 时, 必须注意以下事项:

- 无法在单站操作中通过来自 PCS 7 Engineering Station (ES) 的工业以太网连接对连接到 IE/PB Link 的 PROFIBUS 现场设备进行参数分配。
- 要通过 SIMATIC PDM 为 PROFIBUS 现场设备分配参数, 请将 ES 直接连接到 IE/PB Link 的 PROFINET。

#### **4.1.13** 紧凑型现场单元 **(CFU)**

请注意,对于在 PDM 中打开的 CFU 站, 您不得在 HWConfig 中对 PA 插槽 (FBO- FB7) 进行 任何更改。

## **4.1.14** 使用 **CPU 410 SMART** 时,充分利用增加的 **I/O** 标定。

自固件版本 8.2.1 起,CPU 410 SMART 每个接口的 I/O 标定从 1.5 KB 增加到 3 KB。要使用 增加的标定,必须满足以下要求:

- 1. HW Config 中的对象交换升级到 V8.2.1。
- 2. 针对 CPU 410 SMART, 使用/升级到 FW V8.2.1
- 网址 [\(https://support.industry.siemens.com/cs/cn/zh/view/109476571](https://support.industry.siemens.com/cs/cn/zh/view/109476571))

*4.2* 工程组态系统 *(ES)*

# **4.2** 工程组态系统 **(ES)**

# **4.2.1** 关于 **DocPro** 的说明

自 PCS 7 V9.1 起, DocPro 不再属于 PCS7 的组成部分。

如果用户仍需要使用 DocPro,可从 Internet [\(https://](https://support.industry.siemens.com/cs/cn/zh/view/109780528) [support.industry.siemens.com/cs/cn/zh/view/109780528](https://support.industry.siemens.com/cs/cn/zh/view/109780528)) 下载。

如果不需要 DocPro,但 DocPro 对象存在于项目中,当用户在 PCS 7 V9.1 环境中打开项目时, 会提供介绍如何删除 DocPro 对象以避免出现错误消息的说明。

## **4.2.2** 客户机工程

有时打开 ES 上的客户端可能会花费很长的时间,因为这涉及隐式更新所有非最新服务器数据 (包)。期间操作员无法向 SIMATIC Manager 输入任何内容。

## **4.2.3 RUN** 模式下组态的说明

操作进行期间可对 S7-400 AS 组态的分布式 I/O 进行更改;在下表中对此进行了说明;

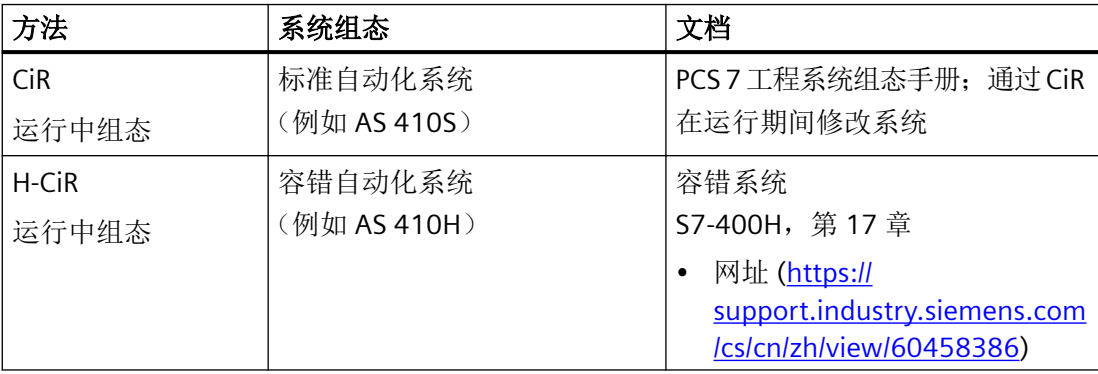

## **4.2.4 CFC/SFC**:下载到自动化系统 **(AS)**

使用 CFC/SFC 创建的程序只应通过以下功能进行下载:

- 在 CFC/SFC 中通过菜单命令 PLC >"下载"(Download)
- 在 SIMATIC Manager (组件视图)中,选择项目或站,然后选择菜单命令 PLC >"编译和 下载对象"(Compile and Download Objects)
- 在 SIMATIC Manager(组件视图)中,选择图表,然后选择菜单命令"PLC">"下载" (Download)。
- 在 SIMATIC Manager 中, 使用菜单命令"图表 > 选择性加载"(Charts > Selective loading) 只有 CFC/SFC 的加载功能才能保证工程数据与 PLC 数据一致。仅当专门使用这些功能执行下 载时,才能在 S7 CPU 的运行模式下将更改下载到 CFC/SFC。

## **4.2.5** 命名时的特殊字符

视语言和组件而定,名称中仅允许某些字符。不建议使用国家特殊的字符。 特殊限制:

- 通常不允许在变量名称(过程变量、归档变量等)中使用逗号","。
- 项目名称、图片名称和计算机名称不得包含多字节字符(例如中文字符)。

## 有关项目的其它命名约定,请参见:

- 《工程系统组态手册》
- WinCC 在线帮助, 使用搜索项"非法字符"

#### **4.2.6** 导出 **SNMP** 变量的说明

#### 受访问保护的 **PCS 7** 项目

对于已激活 FDA 访问防护的项目,必须在导出 OPC 组态前在 SIMATIC Manager 中打开 OS 项 目。

有关导出 SNMP 变量(例如 PCS 7 维护站的变量)的其它信息, 请参见《PCS 7 维护站》功能手册。

*4.2* 工程组态系统 *(ES)*

## **4.2.7** 编译和下载 **S7** 连接 **–** 下载到 **AS**

如果通过 PLC >"编译和下载对象"(Compile and Download Objects) 将连接下载到 AS, 也将 编译和下载所有连接伙伴的连接。此处的连接伙伴还是要下载 AS 时具有到同一 OS 的已组 态连接的所有 AS。当将连接数据下载到相应的 AS 时, 在 AS 与 OS 之间或 AS 与 AS-AS 通 讯之间的连接会出现临时中断。

#### 说明

#### 容错 **S7** 连接的监视时间

使用以 TCP/IP 实现的容错 S7 连接时,请记住, 必须组态充足的监视时间。有关此主题的更 多信息,请参见工业在线支持中条目 ID 15227599 下的相关 SIMATIC NET 版本:

• 网址 (<https://support.industry.siemens.com/cs/cn/zh/view/15227599>)

## **4.2.8** 下载

执行从 ES 到 OS 的"下载"时,目标站和其上以下组之一的成员必须能够识别登录到 ES 的 Windows 用户: 至少是"User"、"SIMATIC HMI"、"SIMATIC NET"、"SIMATIC BATCH"和所需的 SIMATIC Route Control"RC\_..."组。此外,用户还需具有完全访问要将项目下载到其中的文件 夹的权限。其中包括共享和安全设置。

## **4.2.9** 有关跨 **AS** 互连的说明

- 使用跨 AS 互连时,多重项目中的 S7 程序名称必须不同。
- 硬件要求:
	- 固件版本 >= V3.1 的 S7-400 CPU
	- 通信处理器 >= 443-1EX10 V2.1。
	- PCS 7 AS RTX
- 如果 S7-400 CPU 上过载或网络中断, 则可能出现消息: "过载发送方: S7 连接 ID xxxx" (Overload sender: S7 connection ID xxxx)。这意味着无法执行数据传输周期。数据将在 下一个周期中传输。

## **4.2.10 Y-Link/DP-PA Link** 下游的 **F** 模块和 **F** 现场设备的 **F** 监视时间

通过扩展对更新备用设备的监视时间的计算,从 PCS 7 V7.1 SP1 开始,可以确定 Y-Link/DP-PA Link 下游的 F 模块和 F 现场设备的 F 监视时间。

#### 说明

如果激活选项"计算 Y-Link 下游的 F 模块"(Calculate F-modules after Y-Link), 则将更改 F 模 块组态的 CRC。必须再次编译 F 程序。

可能必须在计算前调整受影响的 F 模块和 F 现场设备的 F 监视时间。

使用 Excel 文件 "s7ftime" 可确定 Y-Link 下游的 F 模块和 PROFIBUS PA 上的 F 现场设备的 F 监 视时间。

SIMATIC S7 F 系统: 故障安全块的执行时间、F-停机组的运行时间、监视时间和响应时间。 条目 ID 22557362:

• 网址 [\(https://support.industry.siemens.com/cs/cn/zh/view/22557362](https://support.industry.siemens.com/cs/cn/zh/view/22557362))

## **4.2.11** 组态 **ET 200M PROFINET** 站中的故障安全模块

为了在 PROFINET 上运行故障安全应用,必须满足以下要求:

- 所有组态的设备和应用的 F 驱动器必须支持 PROFIsafe V2 模式
- 使用的 S7 F Configuration Pack 版本必须为 V5.5 SP13

在首次编译硬件配置之前注意以下事项:

- 对于 PROFINET 上的故障安全操作,请确保仅使用"PROFINET IO -> I/O -> ET 200M"下的 "PCS 7 V9.1"模块过滤器中列出的故障安全模块。
- 确保项目中使用的 SIMAITC S7 F 系统库的版本为 V1.3 或更高版本。如果项目中尚未使用 F 块,请在 CFC 中至少放置一个版本为 V1.3 或更高版本的 F 库中的 F 块(例如 F 通道驱动 程序)。

## **4.2.12** 在分散编辑后合并项目(多项目工程)

如果要将多个项目合并为一个多项目,则必须执行以下菜单命令:"文件 > 另存为... > 重组  $(\frac{1}{\sqrt{2}})$  "(File > Save as... > With Reorganization (slow)).

*4.2* 工程组态系统 *(ES)*

## **4.2.13** 升级 **CPU 410-5H** 系统扩展卡的过程对象的说明

在升级 CPU 410-5H 系统扩展卡 (SEC) 的过程对象期间,仅有一个自动化许可证管理器 (ALM) 的实例可以处于激活状态。

## **4.2.14 AS-OS** 编译的相关说明

### 使用已命名的连接

在 PCS 7 环境中, 我们建议您为 AS-OS 连接使用"已命名的连接"。

如果您使用了除"已命名的连接"以外的连接类型,请注意 AS-OS 编译期间连接设置中的 "发送/接收原始数据块"(Send/receive raw data block) 选项。如果特殊应用不需要该选项, 则应将其设为"否"(No)。

#### **4.2.15** 更新 **SFC** 类型块互连点的说明

现有项目中可能存在尚未应用的更改,即 SFC 类型中块互连点的更新。因此,如果使用具有 块互连点的 SFC 类型, 请检查项目是否仍然包括此类更改。

为此,如果 SFC 类型为开放型,请在 SFC 编辑器中选择菜单命令"选项 > 块互连点"(Options > Block contacts)。

如果存在仍然需要更新的块互连点,请选择这些块互连点并单击"更新"(Update)。

#### 说明

更新完成后,必须停止相应的 SFC 实例以进行下载。

请参考"工业在线支持"中的条目 ID 109751583,获取处理尚未采用的 SFC 类型的块互连 点更新的说明。

• 网址 [\(https://support.industry.siemens.com/cs/ww/en/view/109751583](https://support.industry.siemens.com/cs/ww/en/view/109751583))

#### **4.2.16** 具有最大冗余的容错 **S7** 连接(**4** 种连接路径)组态

如果使用建议的工厂总线接口连接方案,可组态具有最大冗余的容错 S7 连接(4 种连接路 径)。

建议的连接方案为:

机架 0:CP1 或 CPU 410-5H.X5 -> 工厂总线 1

*4.2* 工程组态系统 *(ES)*

机架 0:CP2 或 CPU 410-5H.X8 -> 工厂总线 2

机架 1:CP1 或 CPU 410-5H.X5 -> 工厂总线 2

机架 1:CP2 或 CPU 410-5H.X8 -> 工厂总线 1

#### **4.2.17** 如何在 **PCS 7** 中处理 **CiR**

在《过程控制系统 *PCS 7*:工程组态系统 *V9.1*》组态手册中详细介绍了如何在 PCS 7 中处理 CiR。

#### **4.2.18** 在 **PCS 7** 环境中使用 **TCiR**

仅当 CPU 固件版本为 V8.2(或更高版本)时,才支持在 PCS 7 环境中使用 TCiR。

#### **4.2.19** 导出完整工厂组态

客户必须为现有的交换机类型的设备执行一次完全导出才能更正已创建的变量。

用户需要执行此步骤:"硬件配置 > OPC 服务器 > SNMP > 变量导出 > 导出完整工厂组态"(HW Config > OPC Server > SNMP > Tag Export > Export entire plant configuration)

*4.3 PCS 7* 库

# **4.3 PCS 7** 库

#### **4.3.1** 升级项目

对项目进行升级时,请务必按照"自动化和驱动技术兼容性工具"考虑 PCS 7 库的兼容性。 更多相关信息,请参见 Internet [\(https://support.industry.siemens.com/cs/cn/zh/view/](https://support.industry.siemens.com/cs/cn/zh/view/64847781) [64847781\)](https://support.industry.siemens.com/cs/cn/zh/view/64847781)。

此外,请执行《*软件更新,不使用新功能*》升级手册中介绍的步骤。更多相关信息,请参见 Internet ([https://support.industry.siemens.com/cs/cn/zh/view/109767558\)](https://support.industry.siemens.com/cs/cn/zh/view/109767558) 并从下拉列表中 选择合适的日期。

#### **4.3.2** 数字输入模块 **SM 321-7BH00** 和 **SM 321-7BH01** 的诊断报警

#### 诊断评估模块的基于通道的诊断中断

当使用数字量输入模块 SM 321-7BH00 和 SM 321-7BH01 时,基于通道的诊断中断的诊断 评估在通道组中执行。

使用数字量输入模块 SM 321-7BH01 HF 时,对于每个单独的通道都会执行与通道相关的诊 断中断。

#### 诊断选项: 缺少编码器电源

SM 321-7BH00 和 SM 321-7BH01

- 数字量输入通道 0 到 7 被组合到通道组 0。
- 数字量输入通道 8 到 15 被组合到通道组 1。

如果缺少编码器电源,将为每个通道组输出八个报警。

- "通道 00 出错"至"通道 07 出错"或
- "通道 08 出错"至"通道 15 出错"

#### 诊断选项:断路

仅限 SM 321-7BH01

- 数字量输入通道 0 和 1 被组合到通道组 0
- 数字量输入通道 2 和 3 被组合到通道组 1

*4.3 PCS 7* 库

- 数字量输入通道 12 和 13 被组合到通道组 6
- 数字量输入通道 14 和 15 被组合到通道组 7

因此无法在诊断中断/诊断消息的文本中清晰地标识相关的通道。

## **4.3.3** 面板设计器

## 创建和修改用户指定面板

自版本 V9.0 起,将不再支持使用"面板设计器"(Faceplate Designer) 创建和修改用户指定面 板。

## **4.3.4** 将基础库 **V9.0.3** 与 **PCS 7 V9.1** 一起使用

要将基础库 V9.0.3 与 PCS 7 V9.1 一起使用,基础库的版本应大于或等于 V9.0.3.1。

## **4.3.5 IE/PB Link HA** 作为 **H** 系统上的 **S2** 设备

如果 IE/PB Link HA 与 H 系统中的智能 DP 从站相连, 自 V9.1 Update 1 起, 请使用 PCS 7 基 本库。

<span id="page-57-0"></span>*4.4* 操作站 *(OS)*

# **4.4** 操作站 **(OS)**

#### **4.4.1 OS** 特定信息及安装和使用说明

有关 PCS 7 OS 特定的信息以及安装和使用该组件的说明,请参见产品的自述文件。

## **4.4.2** 自定义用户程序

如果创建自己的应用程序,则必须在相关环境中对程序执行系统测试,以确保整个系统的稳 定性。

#### **4.4.3** 在 **OS** 服务器上启动过程模式

- 如果 OS 服务器未连接到网络,则不会在该服务器上启动过程模式。
- 如果在冗余服务器上启动过程模式,请确保第一台服务器在启动冗余伙伴前完全接管过 程模式。在服务器上首次启动过程模式之前,不应激活任何客户机。然后可以激活 OS 客 户端。

## **4.4.4** 禁用冗余 **OS** 服务器

禁用冗余服务器之前,请确保伙伴服务器处于无故障和运行状态(例如,不存在过程耦合故 障)。归档同步必须在禁用之前完成,这可通过相应的过程控制消息进行识别。

#### **4.4.5 OS** 更改下载

#### 进行大量更改的步骤

如果添加了一个 AS, 则下载更改时可能会发生冗余切换并在消息系统中显示相应消息。当 涉及大量的修改时,建议使用以下步骤: 在 ES 上单步(逐包)组态更改, 然后以单独"包" 的形式将更改传送到 OS。

#### 对有权访问 **OPC-DA-Client** 应用程序的变量的更改

组态过程中可能会发生这种情况:变量已从项目中删除,但此时一个 OPC-DA-Client 应用程 序通过 Subscription 调用这些变量。恢复项目中的这些变量不会使这些变量自动通过 OPC 更 新。如果相关变量在 OS 服务器项目中可用并且某个 OS 客户端或 OpenPCS7 站上正在运行 OPC DA 服务器, 则足以启动相应 OS 服务器项目的冗余故障切换以触发变量更新。否则, OPC-DA-Client 应用程序需要重新注册相关变量。

## **4.4.6** 设置操作系统中的访问权限

在 Windows 下安装后,PCS 7 OS 会自动设置 "SIMATIC HMI"本地用户组。当前登录的用户 和本地管理员都在此用户组中注册。在 "SIMATIC HMI" 组中输入应具有 PCS 7 OS 访问权限 的用户及其登录信息。

更多详细信息,请参见:

- WinCC 信息系统中"安装说明 > 安装要求 > 操作系统中的访问权限"(Installation Notes > Installation Requirements > Access Permissions in the Operating System) 下的内容
- SIMATIC PCS 7 USB flash drive 上"\_Manuals\English"文件夹中的"PCS 7 PC Configuration.pdf"文档
- PCS 7 提纲 F 部分 工业安全。 网址 [\(https://support.industry.siemens.com/cs/cn/zh/view/109782722/en\)](https://support.industry.siemens.com/cs/cn/zh/view/109782722/en)

所有使用 PCS 7-, PCS 7 OS 或 Route Control 项目的 Windows 用户还必须是 "SIMATIC NET" 组 的成员。

## **4.4.7** 控件

使用来自第三方供应商的控件可能会导致如性能问题或系统堵塞等问题。若问题是第三方控 件导致的,则软件用户必须承担全部责任。强烈建议您在使用第三方控件之前进行系统测试 以确保安全运行。

## **4.4.8** 用户界面与设计

在 PCS 7 中, 为过程模式下用户界面的外观进行以下设置:

• "WinCC 3D"设计

PCS 7 不支持所有其它的 WinCC 设计。

*4.4* 操作站 *(OS)*

请注意以下说明:

- 请确保对工厂的所有项目采用统一的设计设置。
- 如果更改了设计的设置,检查自生成对象的可视化,如有必要则进行修改。
- 如果对软件进行更新,应保留该设置。软件更新期间,更改过程模式下的用户界面外观 设置可能会导致大量更改。

## **4.4.9** 使用 **WinCC** 报警控件禁用**/**启用消息

尚未认可在 PCS 7 中使用 WinCC 报警控件禁用/启用消息功能。

## **4.4.10 C** 脚本的语言设置

#### 说明

WinCC 现已支持 Unicode。

为保证 C 脚本无故障运行, 需要确保全局脚本 C 编辑器中的语言设置正确。

如果选择"动态:项目设置"(Dynamic: Project setting), 则以之前为项目全局设置的语言运 行脚本。

您可以在"选项"(Options) 选项卡中的"C 脚本在运行期间采用'动态'语言设置"(C scripts with language setting "Dynamic" in Runtime) 下进行此全局项目设置,该选项卡位于 WinCC 项目管理器的"项目属性"(Project properties) 对话框中。

"非 Unicode 程序的操作系统语言"(Operating system language for non-Unicode programs) 选项已预设,建议将其作为 PCS 7 的全局项目设置。有关更多信息,请参见 WinCC 文档 (WinCC 信息系统)和 WinCC 自述文件。

## **4.4.11** 在工厂层级与画面树管理器之间保持一致性以确保 **SFC** 可视化

为防止 OS 运行系统启动期间以及 OS 客户端上的 SFC 操作期间出现延迟,需要确保以下事 项:

• 包含 SFC 图表的工厂层级 (PH) 的所有区域也都必须使用 WinCC 画面树管理器中的名称 创建。

可通过 OS 项目编辑器将不应出现在 WinCC 运行系统中供选择的 OS 区域组态为不可见。

## **4.4.12** 防止通过组合键访问操作系统

利用 PCS 7 OS 计算机的属性中的选项"对操作系统访问禁用快捷键"(Disable shortcut keys for operating system access), 还可以禁用便于访问的组合键。

## **4.4.13** 针对多显示器卡设置 **Windows** 任务栏

在多显示器模式中,必须在操作系统中为所有显示器组态相同的缩放比例。Windows 任务 栏只能显示在主显示器上,无法扩展到其他显示器。

## **4.4.14 WinCC** 服务模式

针对以下组态, WinCC 服务模式随 PCS 7 OS 一起发布:

- PCS 7 OS 服务器
- PCS 7 维护站
- 与 PCS 7 维护站结合使用的 PCS 7 OS 服务器

## **4.4.15 PCS 7** 过程标签浏览器

在 PCS 7 过程标签浏览器中,仅列出分配至 OS 对象的映像层级中的过程标签。

*4.5 SIMATIC BATCH*

# **4.5 SIMATIC BATCH**

# **4.5.1** 通过"编译和下载对象"功能编译和下载 **BATCH**

请注意:修改项目时,应始终按以下顺序执行编译和下载:AS,OS,BATCH。

## **4.5.2** 访问权限

在安装期间为 SIMATIC BATCH 设置以下共享:

• BATCH

PCS 7 软件自动管理共享权限。

# **4.6 SIMATIC Route Control**

## **4.6.1** 同时加载 **SIMATIC Route Control** 服务器和 **SIMATIC NET Softnet IE-RNA**

如果在加载完 SIMATIC RC SERVERDIALOG ES 的 SIMATIC Route Control 服务器后,继续显示 "未知"状态,则需进行以下操作:

- 打开用于服务的 Microsoft Management Console,具体方法是使用"启动 > 运行"(Start > Run):  $\# \lambda$  "services.msc"
- 为以下服务将启动类型从"自动"(Automatic) 更改为"自动(延迟启动)"(Automatic (delayed start)):
	- SCSMonitor
	- SIMATIC Route Control Server
- 重新启动计算机。

## **4.6.2 SIMATIC Route Control** 和 **WinCC** 自动启动

如果已组态 SIMATIC Route Control 和 WinCC 自动启动,且已启用 Windows Server 2019 自 动登录, 则有必要将以下服务设为"延迟自动启动"(automatic with delay):

- 打开用于服务的 Microsoft 管理控制台, 具体方法是使用"启动 > 运行"(Start > Run): 输入 "services.msc"。
- 为以下服务将启动类型从"自动"(Automatic) 更改为"自动(延迟启动)"(Automatic (delayed start)):
	- SCSMonitor
	- SIMATIC Route Control 服务器
- 重新启动计算机

## **4.6.3** 组态限制 **–** 增加路径控制元素 **(RCE)** 的最大数量

路径控制元素的允许值范围记录在 SIMATIC Route Control 产品的《编程和操作手册》的"组 态限制"一章中。

#### *4.6 SIMATIC Route Control*

整个 Route Control 项目所有子路径上的路径控制元素 (RCE) 的最大数量现在为 100,000\*(而 不是 64,000)。

## 说明

\*这涉及到理论上的限值,这些限值可能会受到其它系统属性的进一步限制。

#### *4.7 SIMATIC PDM*

# **4.7 SIMATIC PDM**

## **4.7.1** 使用设备集成管理器

安装完 SIMATIC PDM 后,必须将使用的设备导入到计算机中。为此,请运行"Device Integration Manager"程序。

PDM 支持的设备包含在提供的 "Device Library" 中。您可以从 SIMATIC PDM 网站的支持区域 下载最新版本。

• 网址 [\(https://support.industry.siemens.com/cs/ww/zh/ps/16983/dl\)](https://support.industry.siemens.com/cs/ww/zh/ps/16983/dl)

## **4.7.2** 为 **ET 200M** 远程 **IO** 的 **HART** 模块取消模块冗余

要在硬件配置 (HWC) 中取消模块冗余设置,请按如下步骤进行:

- 1. 如有需要则删除模块然后编译硬件项目
- 2. 从工艺设备的设备视图或网络视图中移除被删除的模块
- 3. 在硬件配置中再次配置模块

由此可确保冗余被正确移除。

## **4.7.3** 项目移植的注意事项

移植以前版本的 PDM 项目时,绝对有必要执行以下操作:

- 在第一次打开项目前,安装项目中使用的所有附加软件包。
- 首次打开项目时,项目会自动移植。

有关其它重要信息,请参见 SIMATIC PDM 自述文件的"移植项目"部分。

*4.8 Process Historian (PH)*

# **4.8 Process Historian (PH)**

## 调试 **PH**

如果要将 PH 首次集成到系统中,则需要考虑以下事项:

PH 只有在 OS 服务器和 BATCH 服务器之前激活时,才能开始引用这两种服务器的数据。因此, 用户可能需要重新启动 OS 服务器或 BATCH 服务器以遵守此事件顺序。

## 说明

PCS 7 V9.1 支持非冗余 PH。

不支持将 PH 从 PH2014 移植到 PH2020。因此,使用 PH 系统的工厂无法移植到 PCS 7 V9.1

*4.9 Information Server (IS)*

# **4.9 Information Server (IS)**

## 安装 **IS 2020**

请阅读"InstallNotesINFSVenUS.pdf"中有关 IS 2020 的安装说明。该文件位于 SIMATIC PCS 7 USB flash drive 的 "27b\_PH+IS\_Install\_and\_Release-Notes". 文件夹中

## 说明

不支持将 IS 从 IS2014 移植到 IS2020。因此,使用 IS 系统的工厂无法移植到 PCS 7 V9.1。

## 安装 **SIMATIC IS - BATCH Options**

已安装的 IS BATCH Options 版本必须和 SIMATIC BATCH Server. 的版本匹配

*4.10 PCS 7 Web* 选件

# **4.10 PCS 7 Web** 选件

## **PCS 7 Web** 服务器

有关 PCS 7 Web 附加软件包的信息,请参见《OS 的 PCS 7 Web 选件》手册。此文档在 "SIMATIC PCS 7 技术文档"网站中提供:

• 网址 [\(www.siemens.com/pcs7-documentation](http://www.siemens.com/pcs7-documentation))

#### **WinCC/WebUX**

自 WinCC/WebUX V7.4 起,还支持 PCS 7 项目的过程画面。WinCC 项目的过程画面限制同 样适用。

# **4.11 DataMonitor (DM)**

## 通过 **Web** 进行操作和监视

无法再在 DataMonitor 中使用"过程画面"功能通过 Web 进行操作员监控。而是可以在 DataMonitor 客户机上使用"WinCCViewerRT"Web 查看器来实现。

更多相关信息,请参见"DataMonitor 版本说明"。

## **DataMonitor** 服务器的使用限制

始终在未运行于 WinCC ServiceMode 下的计算机上使用 DataMonitor 服务器。

*4.12 OpenPCS 7*

# **4.12 OpenPCS 7**

## **"Active Time"** 的评估

"激活时间"不能用于评估历史报警和事件。

# 项目语言

如果存在除西欧语言集(字符编码页 Windows-1252)外的项目语言, OPC A&E 客户端只 能使用 OpenPCS 7 OPC 服务器提供的"德语"或"英语"语言。

## 对有权访问 **OPC-DA-Client** 应用程序的变量的更改

注意 OS [更改下载](#page-57-0) (页 [58](#page-57-0))部分。

## 下载 **OpenPCS 7** 站

在安装或更新 OpenPCS 7 后, 需要在工程师站上执行 OpenPCS 7 站的"下载"操作。

# **4.13** 冗余系统

V7.1 SP2 以上版本的 PCS 7 包含针对冗余软件系统(服务器)的高级自诊断功能。在该诊断 例程检测到内部故障时,如果冗余伙伴服务器功能完善,则受该故障影响的服务器上的所有 通信连接都将断开(终端总线和系统总线)。

## 示例:

- WinCC 和 BATCH 服务器在服务器 (A) 上运行。
- 当 WinCC 和 BATCH 服务器在服务器 (B) 上运行, 且 WinCC 与 BATCH 的运行数据同步时, 可实现冗余伙伴服务器 (B) 的全部功能。

只有实现此全部功能时,才会自动重启受影响的服务器。

## 要求

- 使用 PCS 7 OS(多站)冗余系统、SIMATIC BATCH 或 SIMATIC Route Control。
- 必须在服务器系统上进行以下组态设置:
	- Windows 自动登录(与处于 WinCC 服务模式下的服务器无关)
	- 自动启动 PCS 7 服务器应用程序
- 禁用组策略"显示停机的事件记录"(Display event logging for shutdown) 步骤:
	- 使用 [Windows 按钮]+[R] 打开"gpedit.msc"文件,然后打开组策略编辑器中的以下路 径:
		- "计算机配置 > 管理模板 > 系统"(Computer Configuration > Administrative Templates > System)
	- 禁用组策略"显示停机的事件记录"(Display event logging for shutdown)
- 在 PCS 7 服务器应用程序退出之前,将对相关的冗余伙伴服务器进行可用性检查。可用 性检查中还会考虑数据同步问题。 如果伙伴服务器未发挥全部功能,用户会收到关于此状态的通知,并可进行相应处理。 更多相关信息,请参见["要求](#page-21-0)(页 [22](#page-21-0))"一章中的"设置重新启动系统的权限"部分。

## 在 **Microsoft Windows** 中激活自动登录

您可在工业在线支持的条目 ID 23598260 下找到在 Microsoft Windows 中激活自动登录的 选项说明:

• 网址 [\(https://support.industry.siemens.com/cs/cn/zh/view/23598260](https://support.industry.siemens.com/cs/cn/zh/view/23598260))

使用说明

*4.13* 冗余系统

# 更多信息

有关详细信息,请参见相应的应用程序说明(PCS 7 OS、SIMATIC BATCH、SIMATIC Route Control 和 SIMATIC NET 的手册和自述文件)。
## **4.14 SIMATIC NET**

## **PCS 7** 的 **VLAN** 架构

有关适用于 PCS 7 的含有虚拟 LAN (VLAN) 的组态的信息, 请参见工业在线支持下的条目 ID 66807297:

• 网址 [\(https://support.industry.siemens.com/cs/cn/zh/view/66807297](https://support.industry.siemens.com/cs/cn/zh/view/66807297))

## **SIMATIC NET Softnet IE-RNA** 与 **WinCC** 安全通信结合使用

如果在 PC 站之间使用安全通信, 建议您将 PCS 7 的"自动化防火墙"用作工厂内通信的后 背防火墙。

更多信息,请参见 PCS 7 手册《PCS 7 - PCS 7 PC Configuration.pdf》中的"为通信设置数据 包大小(MTU大小)"部分。

网址 [\(https://support.industry.siemens.com/cs/cn/zh/view/109754983](https://support.industry.siemens.com/cs/cn/zh/view/109754983))

*4.15 SIMATIC Management Console*

## **4.15 SIMATIC Management Console**

## 使用 **McAfee Application Control** 的白名单

使用 McAfee Application Control 激活的白名单时,以下 SIMATIC Management Console 功 能不可用:

- 创建安装程序包
- 启动计算机特定的安装

## **4.16** 维护站

## 维护站的诊断屏幕中关于"调用组态数据"(Call configuration data) 功能的注意事项

使用 HTTPS 证书无法检查的"调用组态数据"(Call configuration data) 图标调用网站时会显 示一条警告提示。

结果:

尽管启用了键锁功能,操作员仍可以使用此警告提示获取本地 PCS 7 操作站 (OS) 的操作系 统级别的访问权限。

补救措施:

• 对于所有显示维护站诊断屏幕的 PCS 7 操作员站,在受信任的 Internet Explorer 证书列表 中输入所有必要的证书。

建议:

• 为了提高安全性,建议用适当证书替换所有 web 服务器的默认证书。

资产 **ID** 

自该版本起,资产 ID 出现在所有资产设备打印报告中。

#### **SINEC-NMS**

#### 说明

如果在 PCS 7 维护站上使用 SINEC-NMS, 最少需要 16 GB 的 RAM。

*4.17 SIMATIC PAM* 站

## **4.17 SIMATIC PAM** 站

#### 说明

用于成套装置和智能现场设备的独立维护站是 SIMATIC PCS 7 产品系列中的产品,通过 SIMATIC PCS 7 的介质包安装。有关应用和工程组态的信息,请参见《*过程控制系统* PCS 7; 维护站》手册和 Internet [\(https://support.industry.siemens.com/cs/cn/zh/view/](https://support.industry.siemens.com/cs/cn/zh/view/109767562) [109767562](https://support.industry.siemens.com/cs/cn/zh/view/109767562))。在"版本"(Edition) 下拉列表中,选择最新版本。

SIMATIC PAM Station V2.0 已在以下硬件上开发、测试和发布:

SIMATIC IPC 547G、647E 或 847E(使用 OS Windows Server 2019 作为 SIMATIC PAM 操作 员站)

SIMATIC AS 站 410 V8.2 作为 SIMATIC PAM 信号处理站。

建议使用适当的安全硬件来运营工厂,以保护工厂站间通信。例如,在这种情况下,建议使 用编程设备/PC - 工业以太网 CP 1628 和 S7-400 - 工业以太网 CP 443-1 Advanced。

更多相关信息,请参见《*SIMATIC PCS 7* 已发布模块 *V9.1*》手册中的说明。

#### *4.18 SIMATIC PDM MS*

## **4.18 SIMATIC PDM MS**

## 说明

用于智能现场设备的独立维护站是 SIMATIC PCS 7 产品系列中的产品, 通过 SIMATIC PCS 7 的 介质包安装。有关应用和工程组态的信息,请参见《*过程控制系统PCS 7;维护站》*手册和 Internet ([https://support.industry.siemens.com/cs/cn/zh/view/109767562\)](https://support.industry.siemens.com/cs/cn/zh/view/109767562)。在"版本" (Edition) 下拉列表中,选择最新版本。

SIMATIC PDM MS 可在符合 SIMATIC IPC 427E 性能数据要求的 IPC 站上操作。 更多相关信息,请参见《*SIMATIC PCS 7* 已发布模块 *V9.1*》手册中的说明。

*4.19 SIMATIC IPC DiagMonitor*

## **4.19 SIMATIC IPC DiagMonitor**

DiagMonitor V5.1 SP5 经测试与 PCS 7 V9.1 兼容。

如果系统中已安装低于 V5.0 版本的 DiagMonitor, 则在安装 DiagMonitor V5.1 SP5 时需注 意以下事项:

• 卸载程序之后立即重启计算机。

按顺序运行如下 SIMATIC PCS 7 V9.1 USB flash drive 中 Additional Products > DiagMonitor\_V5.1 + SP5 下的文件来执行安装:

- DiagMonitor\_Silent\_Install.bat
- CM\_Activate.exe

执行 CM\_Activate.exe 后重新启动计算机。

有关安装和认可的计算机类型的详细信息,请参见安装文件夹中的文档 "GettingStarted.pdf"。

*4.20 SIMATIC Safety Matrix* 和 *S7 F* 系统

## **4.20 SIMATIC Safety Matrix** 和 **S7 F** 系统

#### **SIMATIC S7 F** 系统

SIMATIC S7 F Systems V6.2 Upd1 和 V6.3 经测试与 PCS 7 V9.1 兼容。

有关 SIMATIC S7 F Systems 的最新信息, 请参见工业在线支持:

• 网址 [\(https://support.industry.siemens.com/cs/cn/zh/ps/14363\)](https://support.industry.siemens.com/cs/cn/zh/ps/14363)

请参见手册《SIMATIC 工业软件 S7 F/FH 系统;组态和编程》中的"4.3 转换到 S7 F Systems V6.3"部分。

• 网址 [\(https://support.industry.siemens.com/cs/cn/zh/view/109773062/en\)](https://support.industry.siemens.com/cs/cn/zh/view/109773062/en)

S7 F Device Integration Pack 是 SIMATIC S7 F 系统的组成部分, 提供 ET 200SP HA 的故障安 全模块, 此外还提供 F-Configuration Pack、STEP 7 硬件配置中的 ET 200SP 故障安全模块。

下载 S7 F Device Integration Pack V6.3 SP1

• 网址 (<https://support.industry.siemens.com/cs/de/en/view/109782016>)

#### **SIMATIC Safety Matrix**

SIMATIC Safety Matrix V6.2 SP2 Upd2 和 V6.3 Upd2 经测试, 与 PCS 7 V9.1 兼容。

有关 SIMATIC Safety Matrix 的最新信息, 请参见工业在线支持:

• 网址 [\(https://support.industry.siemens.com/cs/cn/zh/ps/14364\)](https://support.industry.siemens.com/cs/cn/zh/ps/14364)

#### 说明

SIMATIC Safety Matrix 面板不兼容 PCS 7 V9.1 OS Web 客户端。

*4.21* 关于 *PCS 7* 模型预测控制 *(MPC)* 的说明

## **4.21** 关于 **PCS 7** 模型预测控制 **(MPC)** 的说明

自 PCS 7 V9.1 起, PCS 7 MPC V8.1 不再属于 PCS 7。

## **4.22 SIMATIC Logic Matrix**

如果原因仅与数字量输入结合使用,则无法处理报警。Logic Matrix V9.1 更新 1 更正了此问 题。

安装更新后,必须在整个 OS 范围内编译 OS。

*4.23* 安全性

## **4.23** 安全性

#### 信息完整性和真实性 **(content.cat)**

在工厂中安装软件之前,必须检查软件的完整性和真实性。

可通过各种方式确保软件的完整性和真实性:

- 密封交付介质
- 在下载网页使用哈希
- 验证码签名

更多相关信息,请参见 Internet [\(https://docs.microsoft.com/en-us/windows-hardware/](https://docs.microsoft.com/en-us/windows-hardware/drivers/install/authenticode) [drivers/install/authenticode\)](https://docs.microsoft.com/en-us/windows-hardware/drivers/install/authenticode)

#### 说明

建议仅从信任来源获取软件。

必须对物理安装介质以及分发点上的软件(例如文件共享)进行保护,以避免通过病毒等方 式对软件进行篡改,更多相关信息,请参见 SIMATIC PCS 7 提纲F 部分章节"5.6.3.防疫站作 为数据交换点"。

SIMATIC PCS 7 提供多种方式检查软件的完整性和真实性:

- 对包装进行密封。
- 对从支持页面下载的软件和固件进行数字签名。运行前,操作系统会检查此签名。 SHA256 校验和,可随时通过该信息检查完整性,SHA256 校验和也发布在下载页面上。
- SIMATIC PCS 7 软件的完整性和真实性通过 Internet [\(https//docs.microsoft.com/en-us/](https://docs.microsoft.com/en-us/windows-hardware/drivers/install/catalog-files) windows-hardware/drivers/install/catalog-files) 中提供的目录文件保证。该文件在安装介 质中提供,用于在安装软件前通过 SIMATIC 管理控制台检查该软件的完整性。

## **4.24** 文档说明

## 指向 **Windows Server 2019"**服务与支持"门户的 **PUD** 管理器链接

出于安全原因,服务与支持门户 (SIOS) 的 Plant and User Documentation Manager (PUD Manager) 链接对 Windows Server 2019 无效。

有关更多信息,请参见《过程控制系统 *PCS 7*;*PDU V2.1* 在线帮助》技术文档 ([https://](https://www.siemens.com/pcs7-documentation) [www.siemens.com/pcs7-documentation\)](https://www.siemens.com/pcs7-documentation)  $\mathcal{F}_e$ 

#### **PUD** 管理器

用户在使用 PUD 管理器时需牢记的要点包括:

- 首次调用帮助需要的时间较长,因为 PUD 管理器需要进行初始化。自动启动设置仅在 ES/ 单站上有效。首次启动时间的范围为 30 s 到 120 s。
- 初始化后,PUD 管理器会在主内存 (RAM) 中保持活动状态,以确保快速响应后续的帮助 调用。
- 用户可根据需要清空占用的 RAM。PUD 管理器需要通过"托盘图标 **>** 单击鼠标右键 **>** 退 出"(Tray-Icon > Right Mouse > Exit) 选项关闭。退出后,PUD 管理器依照上文介绍的两点 运行。

使用说明

*4.24* 文档说明

# **SIMATIC PCS 7 V9.1** 中的软件组件 **5**

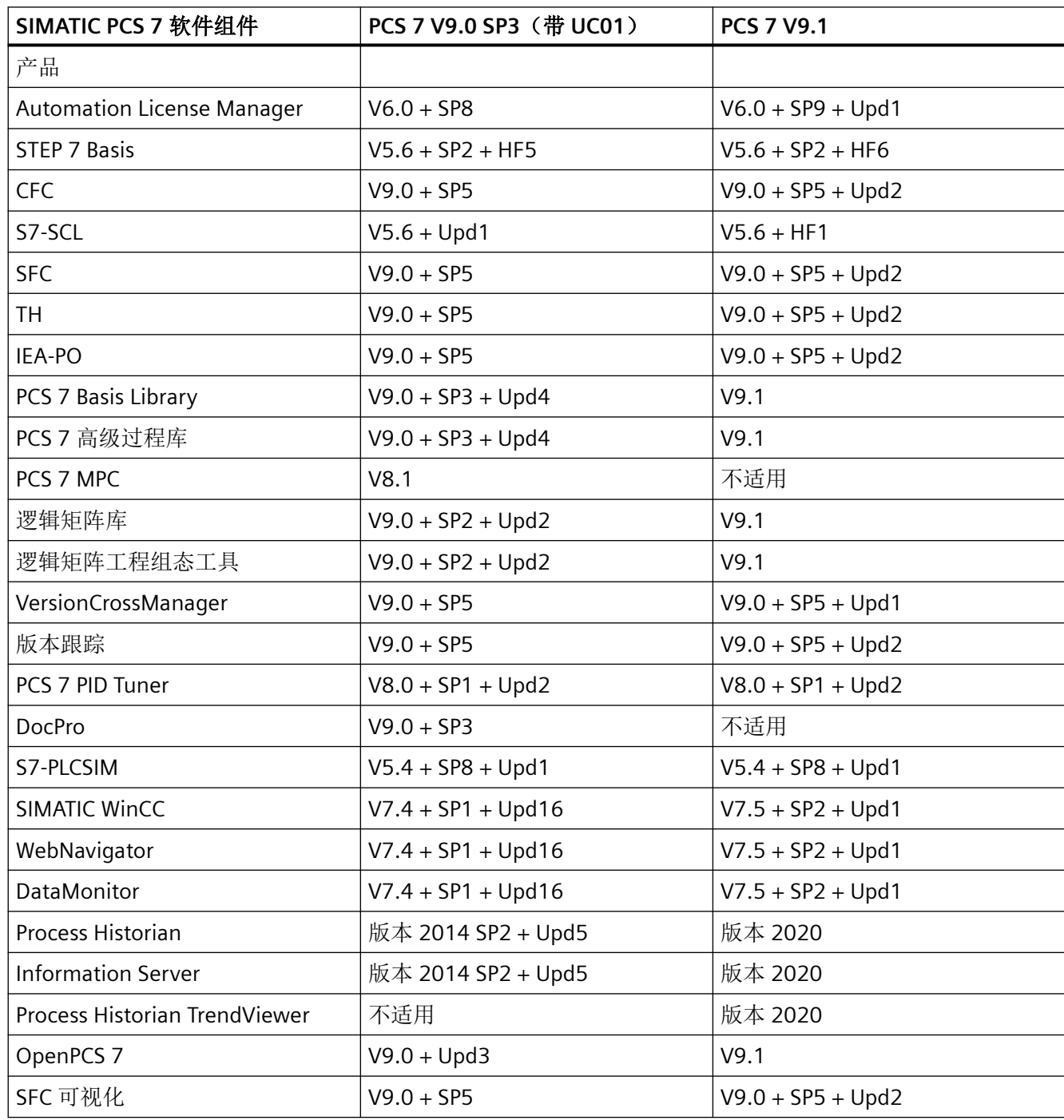

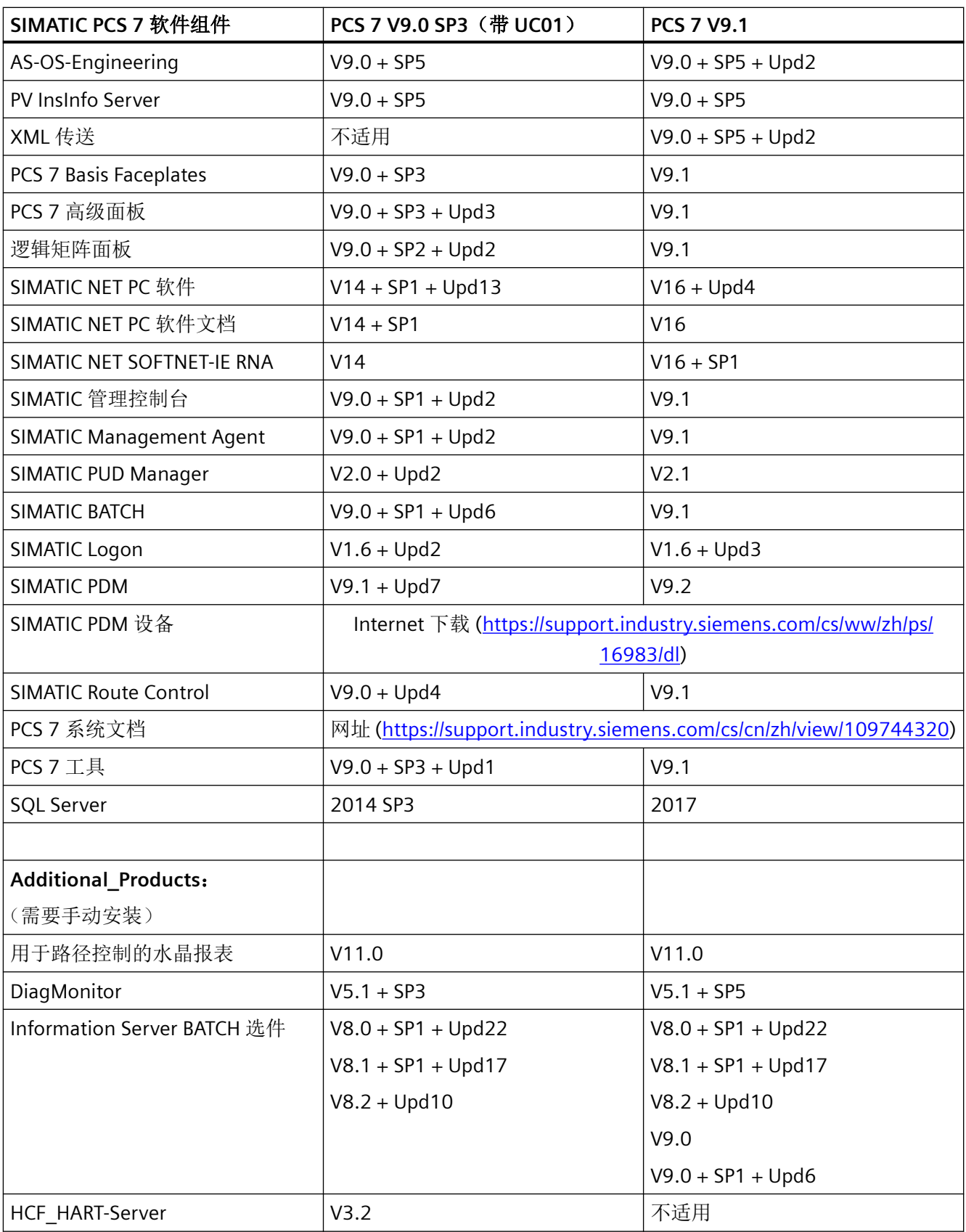

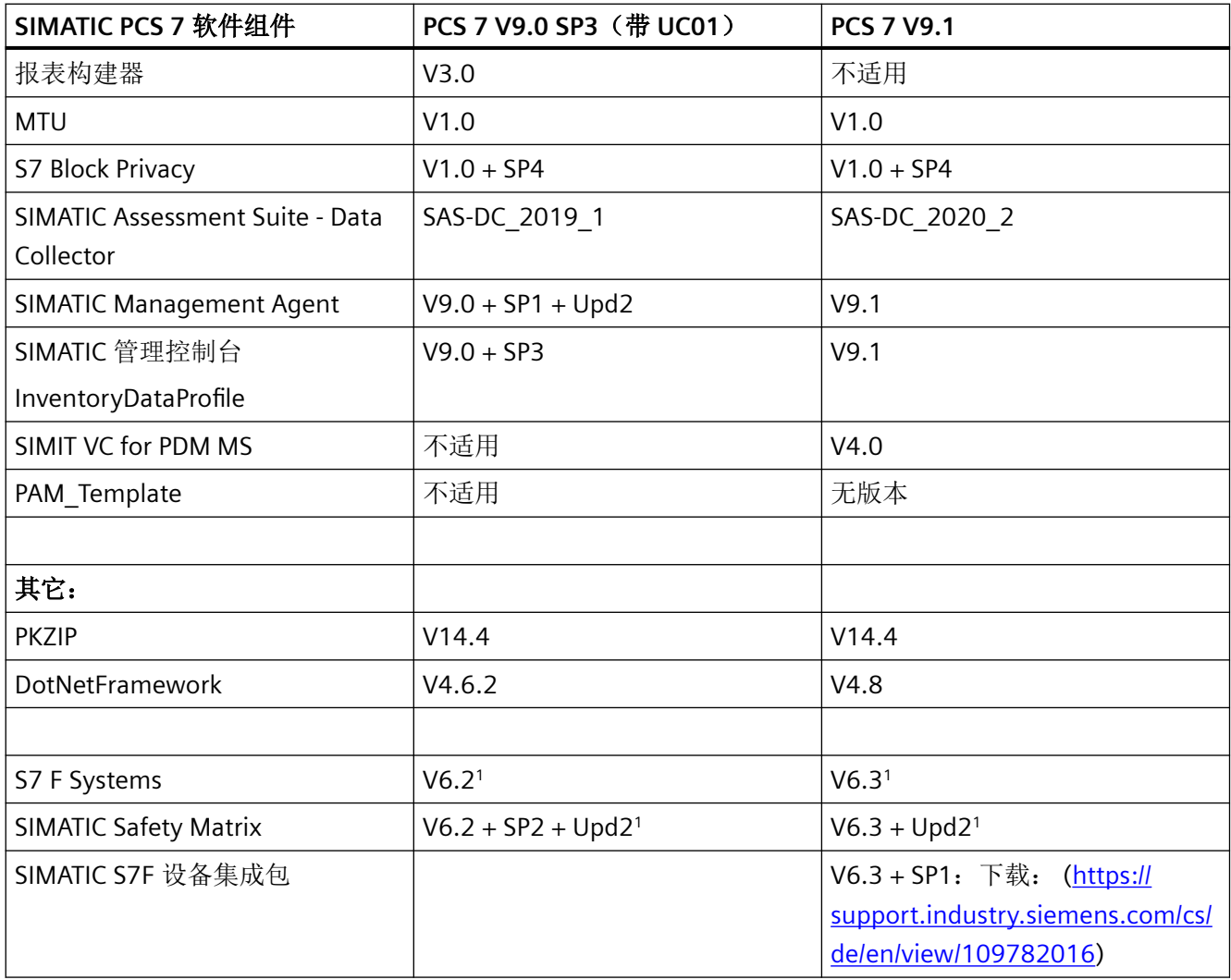

<sup>1</sup> 使用单独的数据存储介质交付

## PCS 7 自述文件(在线)更改历史 **6**

自交付版本 **PCS 7 V9.1** 起的更改

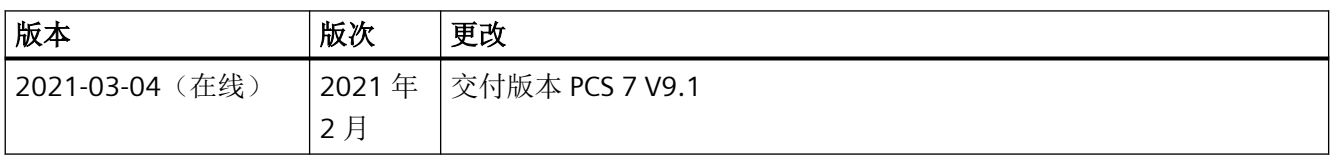